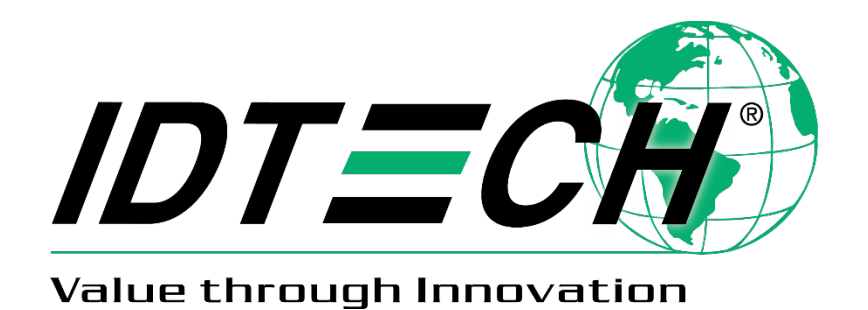

# **SmartPIN L80 User Manual**

**80180501-001 Rev. B 15 March2022**

> ID TECH 10721 Walker Street Cypress, CA 90630 Voice: (714) 761-6368 Fax: (714) 761-8880

#### **Copyright© 2022 by ID TECH, Inc. All rights reserved.**

The information contained herein is provided to the user as a convenience. While every effort has been made to ensure accuracy, ID TECH is not responsible for damages that might occur because of errors or omissions, including any loss of profit or other commercial damage, nor for any infringements or patents or other rights of third parties that may result from this information's use. The specifications described herein were current at the time of publication but are subject to change at any time without prior notice.

#### LIMITED WARRANTY

ID TECH warrants to the original purchaser for a period of 12 months from the date of invoice that this product is in good working order and free from defects in material and workmanship under normal use and service. ID TECH's obligation under this warranty is limited to, at its option, replacing, repairing, or giving credit for any product that returned to the factory of origin with the warranty period and with transportation charges and insurance prepaid, and which is, after examination, disclosed to ID TECH's satisfaction to be defective. The expense of removal and reinstallation of any item or items of equipment is not included in this warranty. No person, firm, or corporation is authorized to assume for ID TECH any other liabilities in connection with the sales of any product. In no event shall ID TECH be liable for any special, incidental or consequential damages to purchaser or any third party caused by any defective item of equipment, whether that defect is warranted against or not. Purchaser's sole and exclusive remedy for defective equipment, which does not conform to the requirements of sales, is to have such equipment replaced or repaired by ID TECH. For limited warranty service during the warranty period, please contact ID TECH to obtain a Return Material Authorization (RMA) number & instructions for returning the product.

THIS WARRANTY IS IN LIEU OF ALL OTHER WARRANTIES OF MERCHANTABILITY OR FITNESS FOR PARTICULAR PURPOSE. THERE ARE NO OTHER WARRANTIES OR GUARANTEES, EXPRESS OR IMPLIED, OTHER THAN THOSE HEREIN STATED. THIS PRODUCT IS SOLD AS IS. IN NO EVENT SHALL ID TECH BE LIABLE FOR CLAIMS BASED UPON BREACH OF EXPRESS OR IMPLIED WARRANTY OF NEGLIGENCE OF ANY OTHER DAMAGES WHETHER DIRECT, IMMEDIATE, FORESEEABLE, CONSEQUENTIAL OR SPECIAL OR FOR ANY EXPENSE INCURRED BY REASON OF THE USE OR MISUSE, SALE OR FABRICATIONS OF PRODUCTS WHICH DO NOT CONFORM TO THE TERMS AND CONDITIONS OF THE CONTRACT.

ID TECH and Value through Innovation are trademarks of International Technologies & Systems Corporation. USB (Universal Serial Bus) specification is copyright by Compaq Computer Corporation, Intel Corporation, Microsoft Corporation, and NEC Corporation. Windows is a registered trademark of Microsoft Corporation.

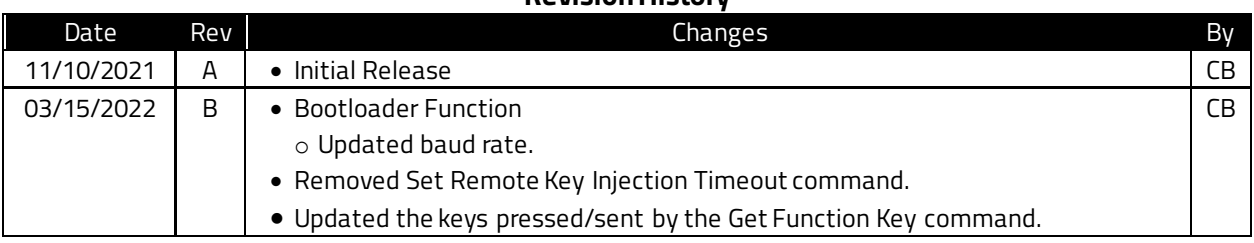

## **Revision History**

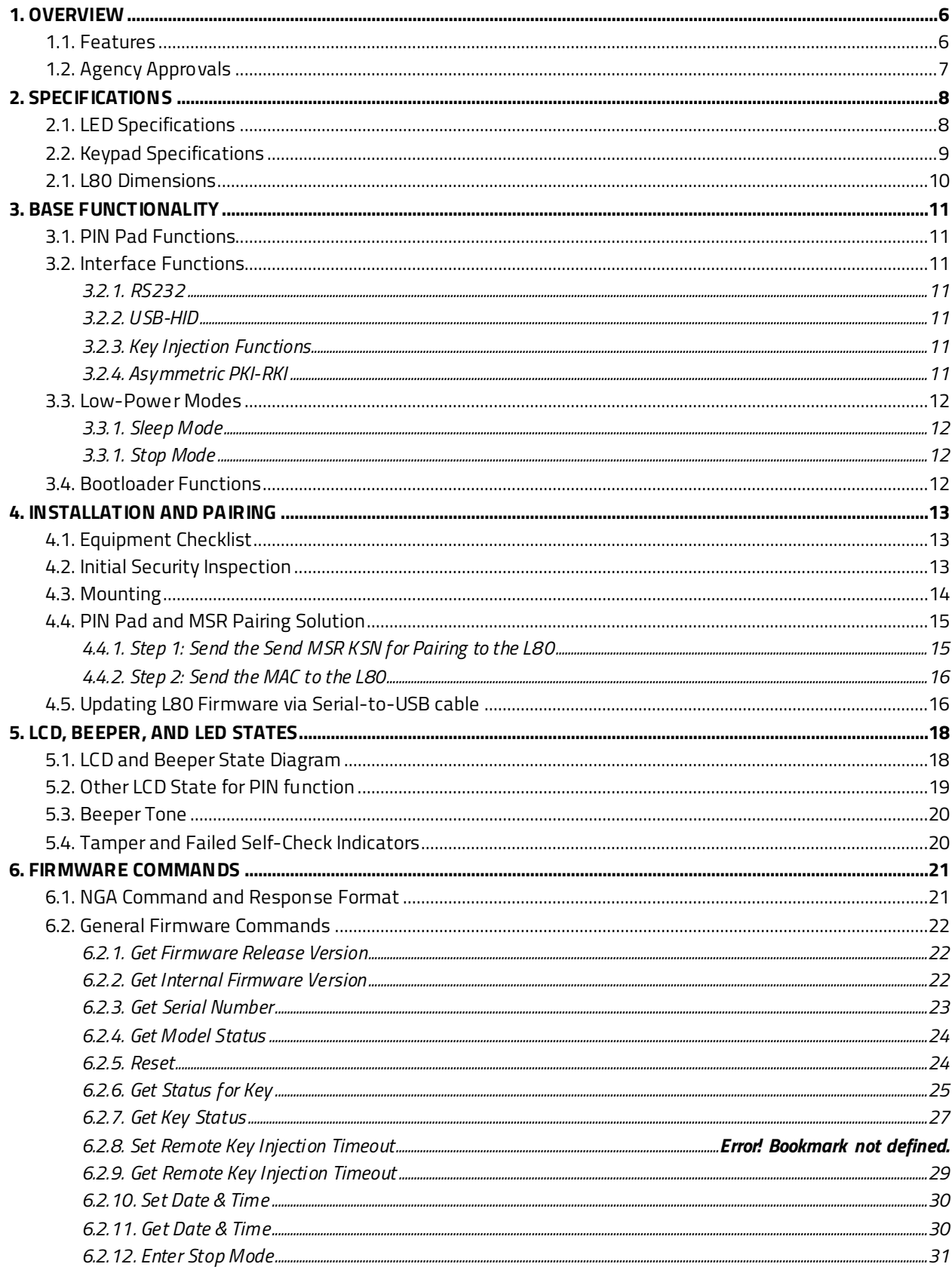

## **Table of Contents**

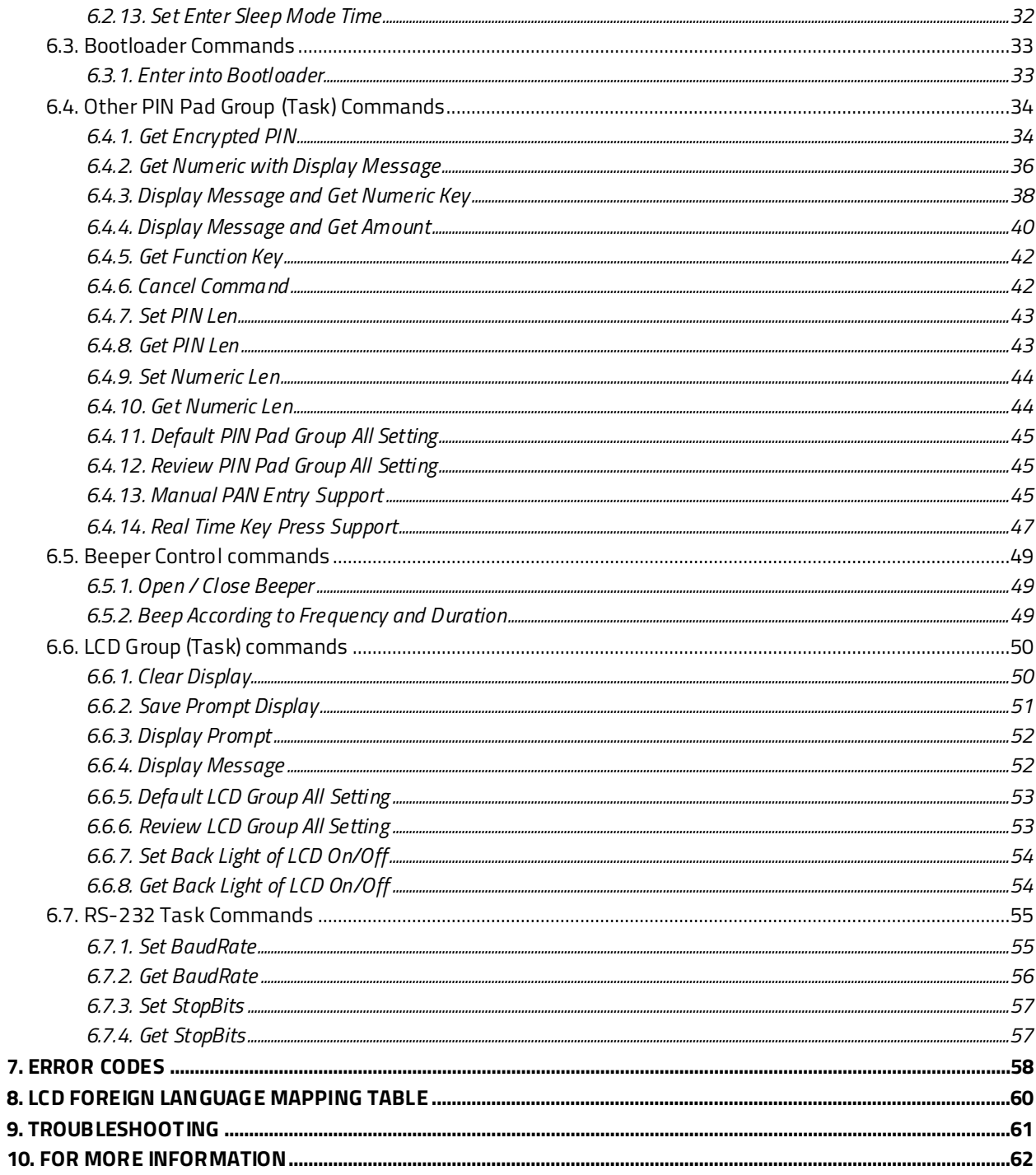

## <span id="page-5-0"></span>**1. Overview**

ID TECH's SmartPIN L80 provides a compact, rugged, secure keypad interface for POS systems requiring PIN and/or manual-entry capability. The device's 15-key layout and optional built-in LCD make it ideal for kiosks and other unattended applications.

For development of applications that communicate with the SmartPIN L80, please ask your ID TECH representative about the ID TECH Universal SDK for L80 (Windows), which contains libraries (DLLs), C# source code, a demo app, and documentation for a C# API on Windows. By using the Universal SDK, you can save time developing host applications that talk to the L80 via USB or RS-232 and take advantage of many convenience methods (including encryption libraries) exposed via the high-levellanguage API.

Low-level access to L80 via firmware commands can be achieved via USB-HID or RS-232 (serial connection). This manual documents the low-level commands used to control the L80 and provides essential information required for establishing a serial connection to the device.

## <span id="page-5-1"></span>**1.1. Features**

- PCI 6.x certified
- 3x5 layout: 0-9 numerical keys, Cancel, Enter, F1, F2, F3, plus 32x128-pixel liquid crystal display
- Function keys adjacent to the LCD
- One tri-color LED on the back of the L80 to display unit status
- Meets ADA, ANSI, and ISO standards for a PIN Entry Device
- Audio feedback
- Built-in gasket for watertight mounting
- IP65 rated for dust and water resistance
- IK08 rated for intrusion resistance
- Secure schemes for authorized activation, installation, and injection of keys
- Low power consumption when PIN pad is in sleep mode
- Support for TDES encryption
- Master/Session & DUKPT key management
- Supports multiple key slots, which can store fifteen (15) DUKPT keys and twelve (12) 2048 bit RSA public keys as X.509 certificates
- Encrypted text and clear text entry
- RoHS and REACH compliant
- One-year manufacturer warranty
- Minimum 1,000,000 keystroke operations
- Firmware is easily upgraded in the field via the serial communication interfaces

## <span id="page-6-0"></span>**1.2. Agency Approvals**

- FCC Class A
- CE
- RoHS
- REACH
- VCCI

## <span id="page-7-0"></span>**2. Specifications**

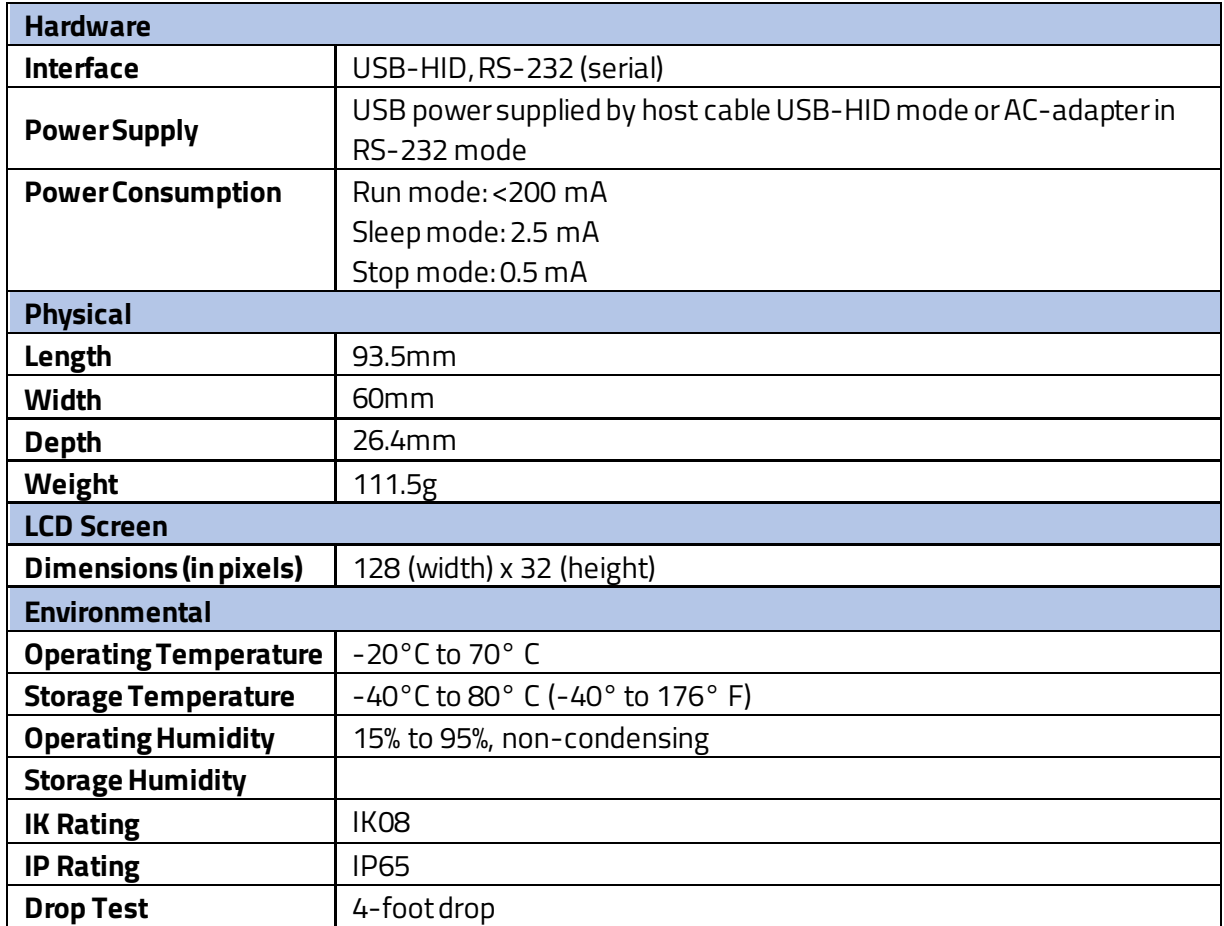

Wake-up time from sleep mode: <500 ms. Wake-up time from stop mode<sup>1</sup>: <8 seconds.

## <span id="page-7-1"></span>**2.1. LEDSpecifications**

There is one tricolor (red, yellow, green) LED on the back of the L80 to display unit status. Looking at the back of the L80, with the top (LCD end) up, the LED is on the left side.

Any given color of LED light can have multiple meanings depending on the context; for details, see the table under [LCD and Beeper State Diagram.](#page-17-1)

<span id="page-7-2"></span><sup>&</sup>lt;sup>1</sup> Stop Mode is a low-power version of Sleep Mode. It consumes less power than Sleep Mode but requires a soft reboot to wake up from sleeping.

## <span id="page-8-0"></span>**2.2. Keypad Specifications**

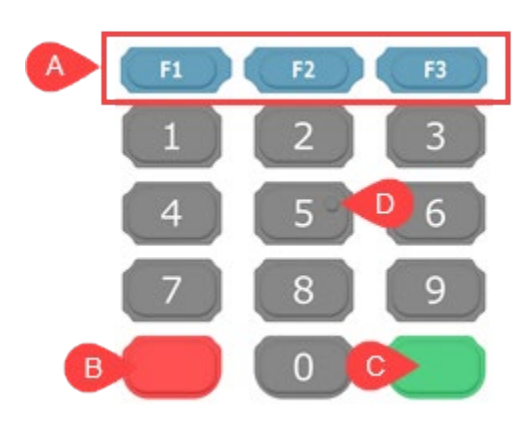

**Color:**Number keys are Black C; Function keys (A) are blue Pantone 7700C; Cancel key (B) is red Pantone 032U; Enter key (C) is green Pantone 355U.

**Layout:**Alphanumeric characters printed on the keys**.** Tactile identifier on the numeral key 5 (D) meets ADAstandards.

## <span id="page-9-0"></span>**2.1. L80 Dimensions**

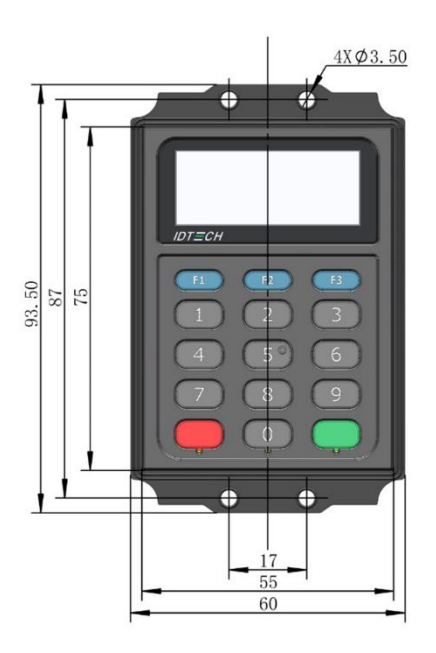

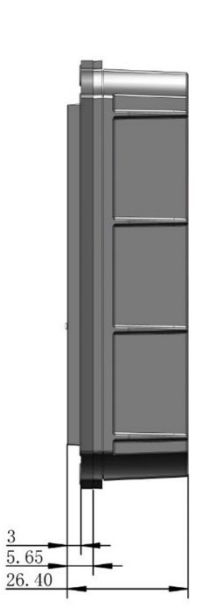

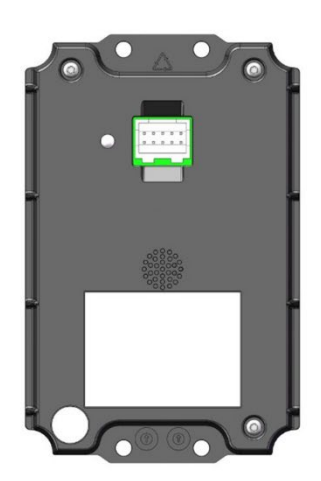

## <span id="page-10-0"></span>**3. Base Functionality**

The section below describes the SmartPIN L80's base functionality.

## <span id="page-10-1"></span>**3.1. PIN Pad Functions**

- PIN MK/SK, DUKPT Key Management.
- TDES Encryption/AES encryption.
- Compact key layout (3 x 5 layout: 0-9 numerical keys, Cancel, Enter, F1, F2, F3).
- Supports encrypted text and clear text entry.
- Low power consumption when PIN pad is in sleep mode/stop mode.
- PCI-PTS 6.x certified.

## <span id="page-10-2"></span>**3.2. Interface Functions**

• The L80 supports both USB-HID and RS232 interfaces.

## **3.2.1. RS232**

- <span id="page-10-3"></span>• Baud rates supported: 2400, 4800, 9600, 19200, 38400, 115200 bps
- Data bits: 8
- Parity: Odd, Even, or None
- The COM default settings are initialized to: 38400, 8, 1, & None

## **3.2.2. USB-HID**

- <span id="page-10-4"></span>• PID: 0x4660 for LCD model, 0x4661 for non-LCD model
- VID: 0x0ACD

### **3.2.3. Key Injection Functions**

- <span id="page-10-5"></span>• Compatible with FutureX SKI 9000 HSM for PIN Key Injection.
- Can communicate with HSM using the key injection protocol for unattended products.
- Supports ID TECH remote key injection based on TR-31.

## **3.2.4. Asymmetric PKI-RKI**

<span id="page-10-6"></span>Asymmetric PKI-RKI function is compatible with Local POS Computer (LPC) for PIN DUKPT Key, PIN Master key, Pairing BDK key.

- Communicates with Local POS Computer (LPC) via RS232 port
- Communicates with Local POS Computer (LPC) via USB port

## <span id="page-11-0"></span>**3.3. Low-Power Modes**

The L80 features two low-power modes: Sleep Mode and Stop Mode.

## **3.3.1. Sleep Mode**

<span id="page-11-1"></span>While using the RS232 interface, Sleep Mode is controlled by a timeout after the L80 is idle for a specified time (default is 120s). While using the USB interface, Sleep Mode is controlled by the USB suspend and resume signals. Sleep Mode is used for battery-operated and solar-powered systems. It reduces power consumption to a much lower level (<2.5mA for all connection types) than full-power mode (200 mA) but leaves the device able to be woken up by key press or communication from the host.

## **3.3.1. Stop Mode**

<span id="page-11-2"></span>Stop Mode is controlled by the application through a specific command. Stop Mode reduces power consumption to the lowest possible level (<1mA). An L80 in Stop Mode can only be woken up by a physical key press.

## <span id="page-11-3"></span>**3.4. Bootloader Functions**

The firmware can be upgraded via USB/RS-232 port (Baud rate is 38400).

For detailed information, please refer to document P/N 80000420-001, *Bootloader Firmware Specification (V57).doc*.

## <span id="page-12-0"></span>**4. Installation and Pairing**

The following sections describe how to install and mount the L80, as well as how to pair it with a VP5300 or VP5300M reader.

## <span id="page-12-1"></span>**4.1. Equipment Checklist**

Verify that you have the following hardware for installing the SmartPIN L80:

- SmartPIN L80 (P/N 80180003-51)
- M3 nut x4 and nut sleeves
- JST to RJ11 cable (P/N 80180213-50) or JST to USB cable (P/N 80180215-51) or JST to RS232 cable (P/N 80180216-50) or JST to JST cable (P/N 80171267-50)
- A VP5300 or VP5300M card reader

## <span id="page-12-2"></span>**4.2. Initial Security Inspection**

Upon receiving the device, the merchant or acquirer must perform a visual inspection:

- 1. Check the device package, make sure the sealed tamper-evidence tap is not broken.
- 2. Check the tamper evidence physical seals, make sure they are intact.

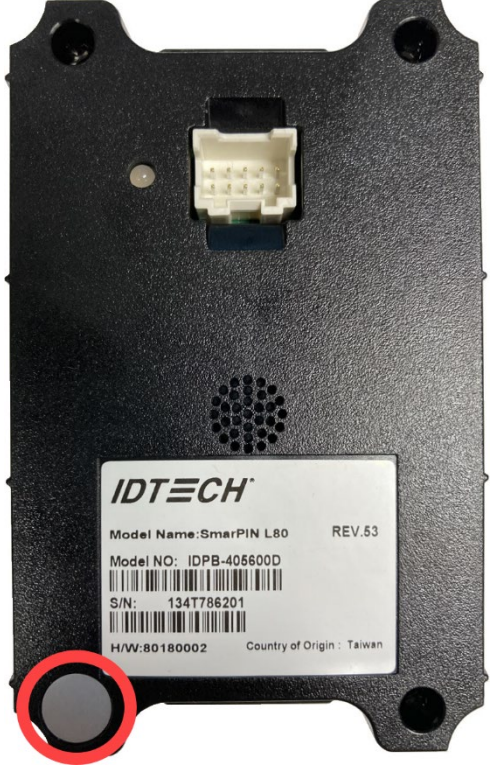

- 3. Check the appearance of device tomake sure there isn't any overlay or hole on the device.
- 4. Check the device label. Make sure the HW ID is **80180001** or **80180002,** both of which are approved by PCI SSC.
- 5. Power on the device and read the firmware version from the LCD. Make sure the firmware version is *SmartPIN L80 FW V1.00.xxx.S*

6. Observe the LCD, LED, and buzzer, and make sure the device is not in tamper mode. If the device is in tamper mode, the device behavior is:

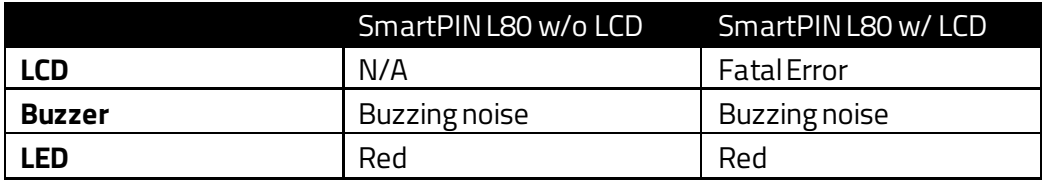

## <span id="page-13-0"></span>**4.3. Mounting**

Use the provided cutouts to mount the device using M3 nuts and screws or equivalent (shaft diameter 3mm or 0.12 inch).

**Note:** The head of the screw should be greater than 5.5mm, and less than 9mm. For best results, use a washer (with outside diameter greater than 0.27 in. or 7 mm, less than 0.35 in. or 9mm) under the screw head.

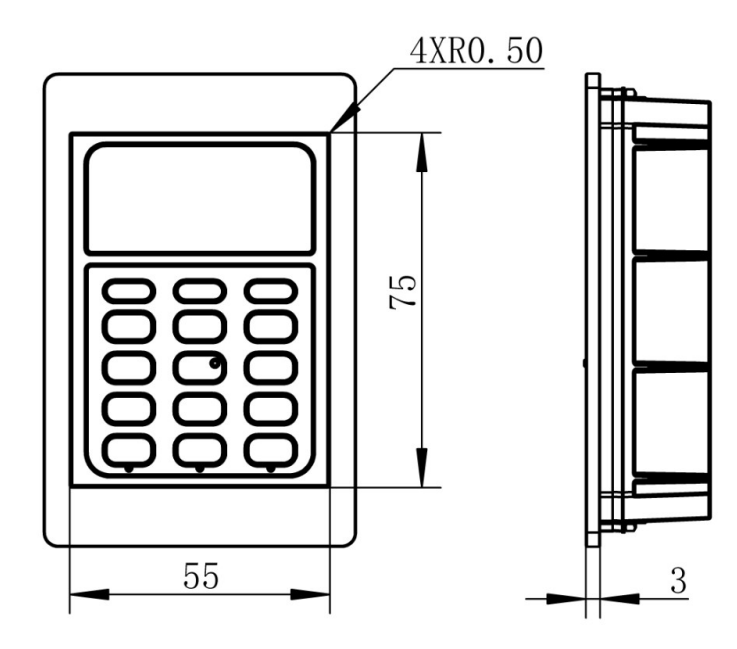

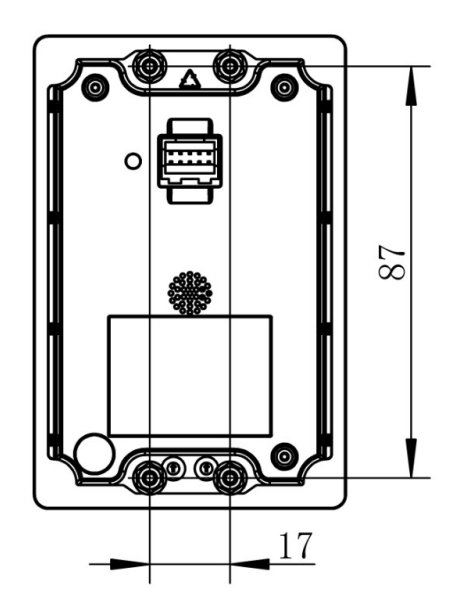

## <span id="page-14-0"></span>**4.4. PIN Pad and MSR Pairing Solution**

The steps below describe how to pair an L80 and MSR device.

## **4.4.1. Step 1: Send the Send MSR KSN for Pairing to the L80**

<span id="page-14-1"></span>First, use the **Send MSR KSN for Pairing**command to send the Pairing MSR KSN from MSR device to the L80.

**Command Name:** Send MSR KSN for Pairing

#### **Command Body:**

75 46 10 00 + [20 bytes ASCII KSN]

#### **Command Example**

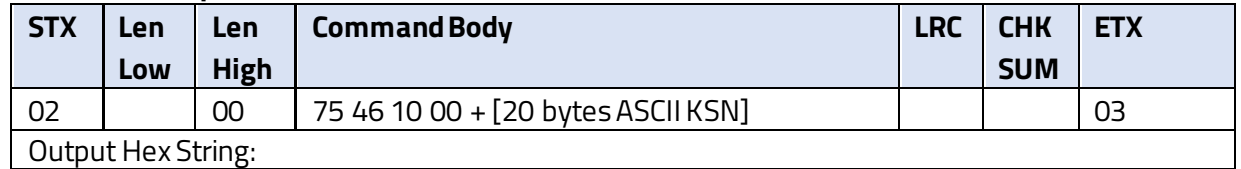

#### **Response Example**

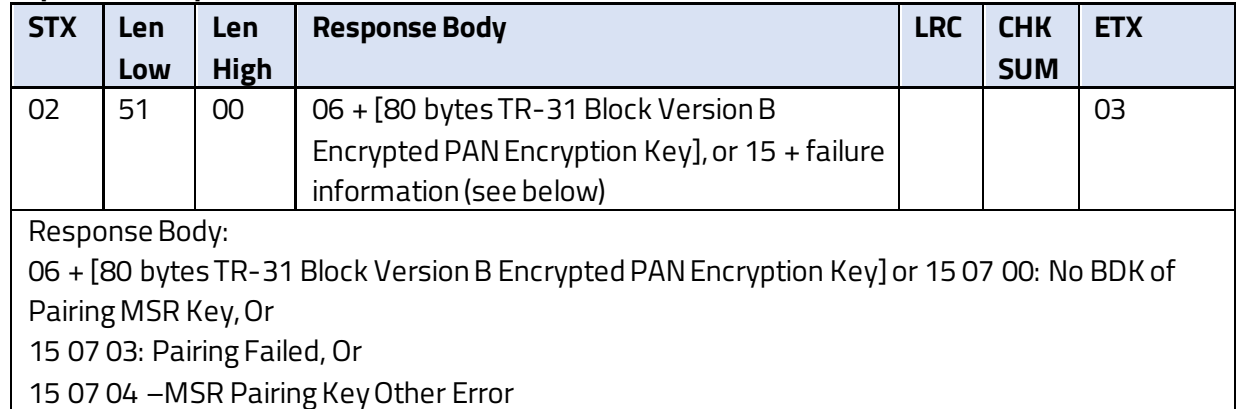

#### **Note:**

- BDK of Pairing MSR Key will generate a Pairing DUKPT Key according to the KSN. PAN Encryption Key is a random number.
- Encrypted PAN Encryption Key Array is encrypted by Pairing DUKPT Key.

## **4.4.2. Step 2: Send the MAC to the L80**

<span id="page-15-0"></span>Use the **Send MAC for Pairing**command to pass the MAC to the L80.

#### **Command Name:** Send MAC for Pairing

#### **Command Body:**

75 46 10 01 + [20 bytes ASCII KSN] + [6 bytes ASCII MAC]

#### **Command Example**

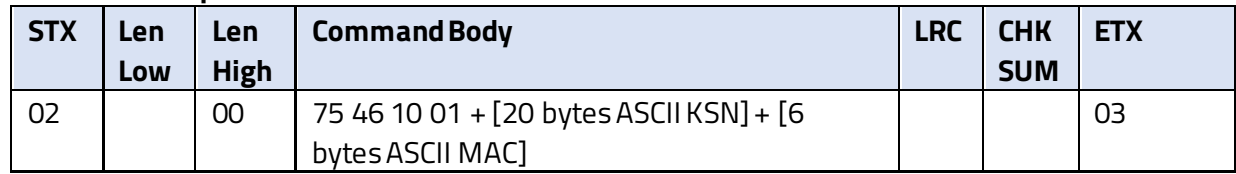

#### **Response Body:**

**06** (OK, the L80 device saved the new PAN Encryption Key) or **15 07 03**: Pairing Failed

or

**15 07 04**: MSR Pairing Key Other Error

## <span id="page-15-1"></span>**4.5. Updating L80 Firmware via Serial-to-USB cable**

The steps below describe the process for updating L80 firmware via the Universal SDK Demo.

**Note:**Before you begin, contact your ID TECH representative to receive the most recent L80 firmware. Download the ZIP file and extract it to your computer.

- 1. Connect the L80 to your PC via either USB or serial port.
- 2. Download and install the lates[t USDK Demo](https://atlassian.idtechproducts.com/confluence/x/gRrlB) from the ID TECH Knowledge Base (if you cannot access the link, pleas[e contact support\)](mailto:support@idtechproducts.com).

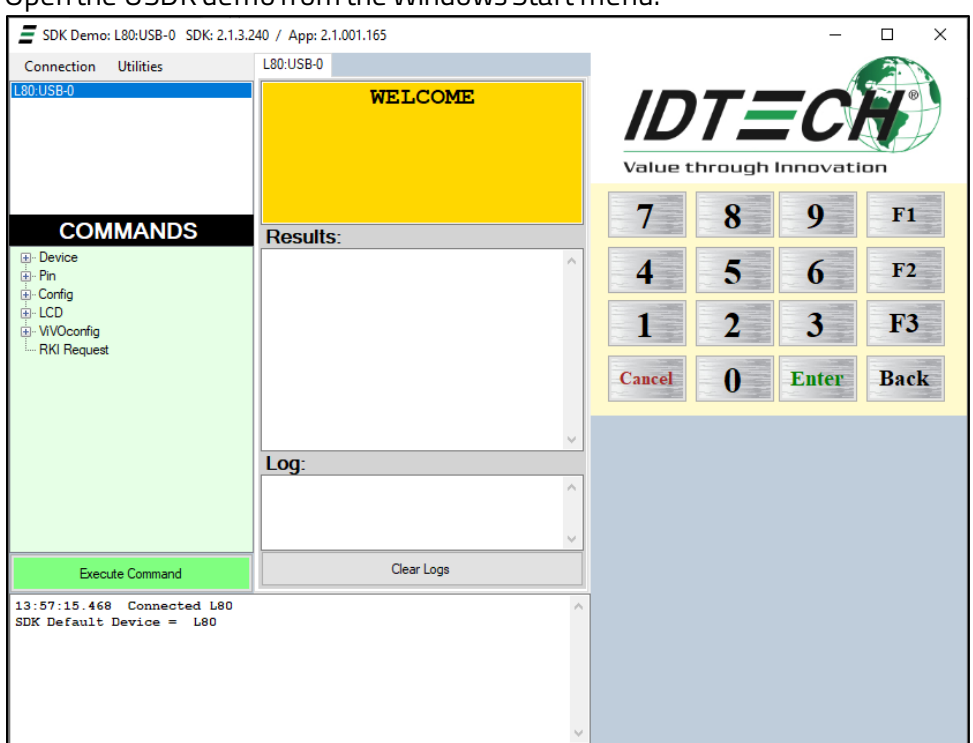

#### 3. Open the USDK demo from the Windows Start menu.

**4.** Under**Device**, select **Update Device Firmware**, then click **Execute Command**.

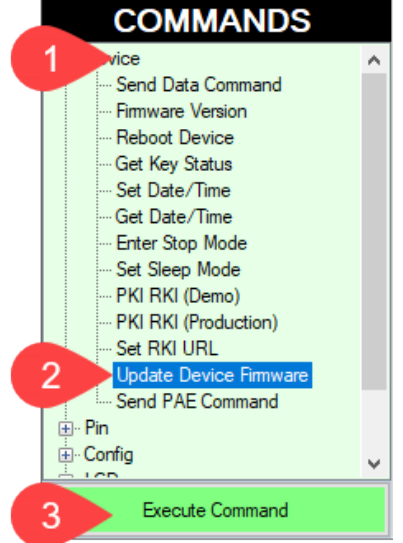

- 5. Navigate to and select the L80 firmware you downloaded earlier and click **Open**.
- 6. The L80 will reboot and enter the bootloader, at which point the SDK demo begins updating the device.
- 7. When the firmware update completes, the L80 will reboot again and the USDK demo will prompt **Firmware Update Successful**.

## <span id="page-17-0"></span>**5. LCD, Beeper, and LED States**

The section below describes the L80's LCD screen and LED and beeper behaviors.

## <span id="page-17-1"></span>**5.1. LCD and Beeper State Diagram**

- PK: Public Key (Manufacture Key)
- FK: Firmware Key
- NK: Numeric Key CV: Check Value
- DTV: Date & Timer Value

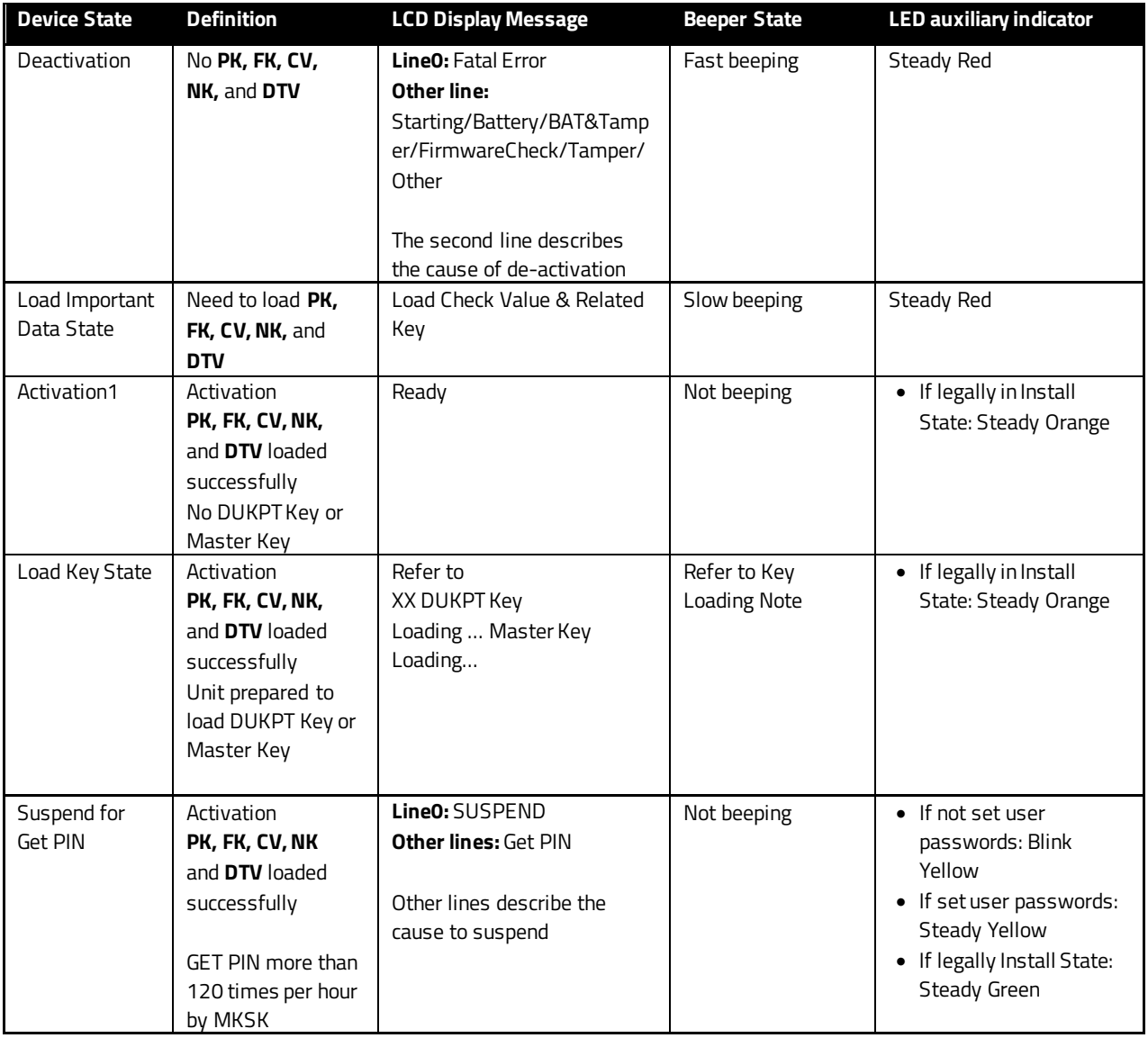

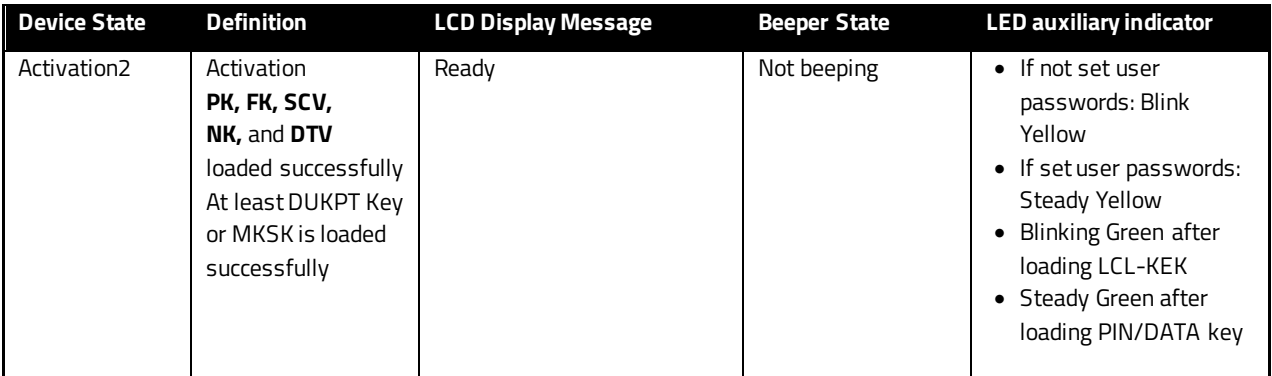

## <span id="page-18-0"></span>**5.2. Other LCD State for PIN function**

<span id="page-18-1"></span>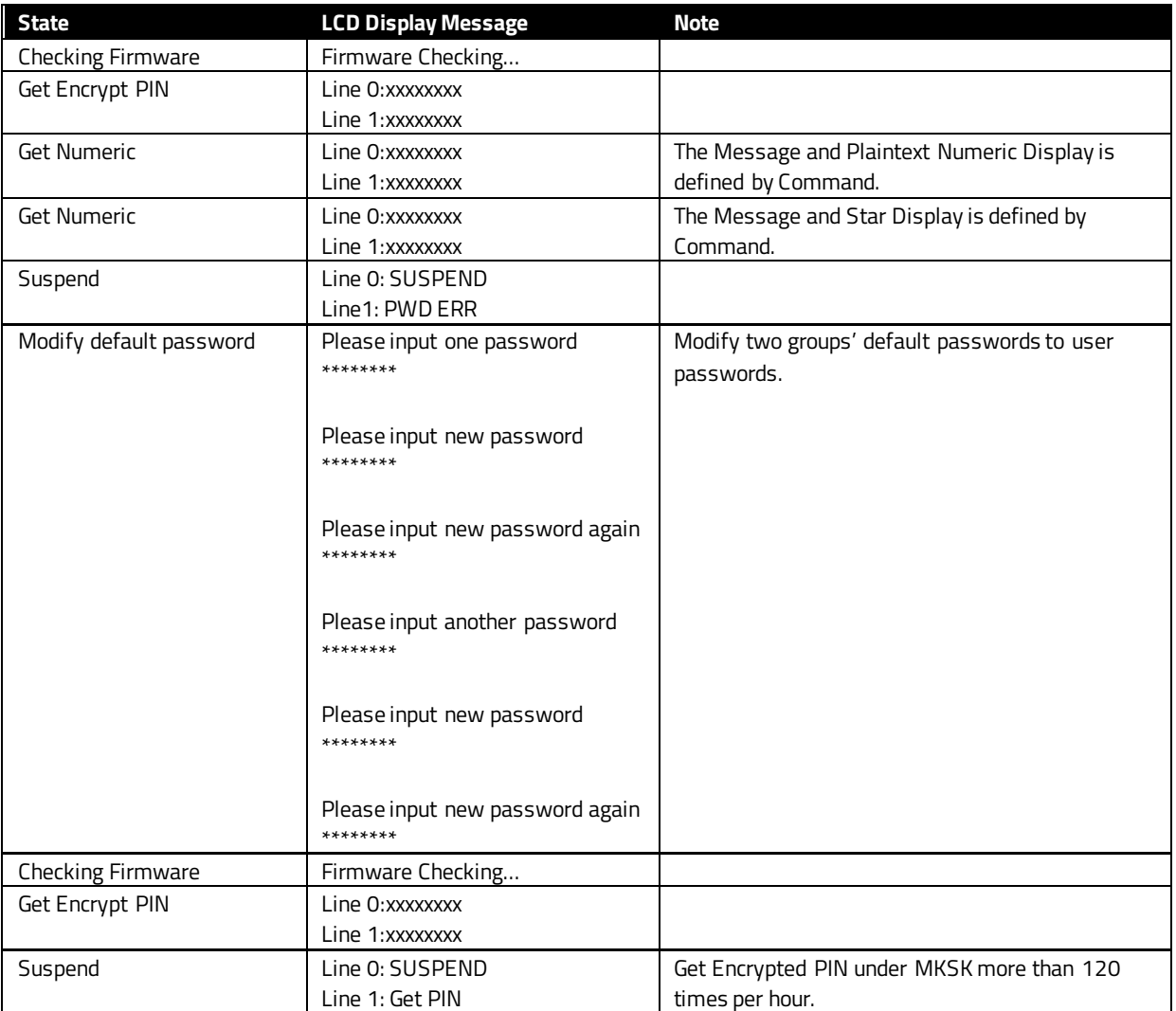

## **5.3. Beeper Tone**

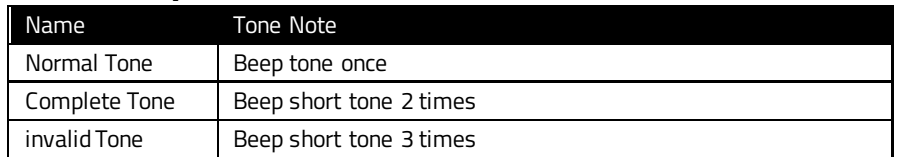

## <span id="page-19-0"></span>**5.4. Tamper and Failed Self-Check Indicators**

The SmartPIN L80 displays the following indicators when it has been tampered or has any of the other following internal issues, such as an expired certificate, missing key, or similar fault discovered during a self-check.

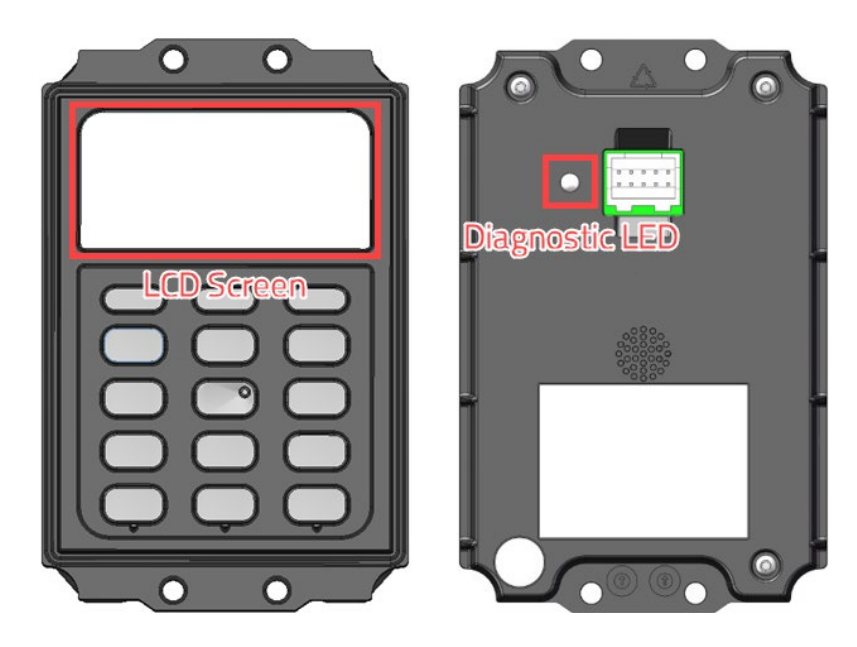

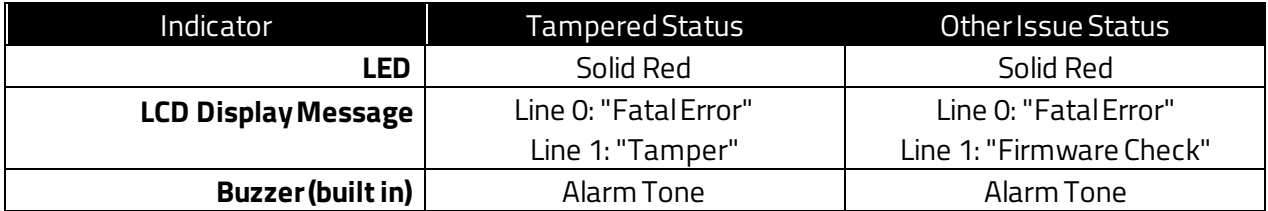

## <span id="page-20-0"></span>**6. Firmware Commands**

The following sections list the L80's firmware commands.

## <span id="page-20-1"></span>**6.1. NGA Command and Response Format**

The L80 uses NGA protocol commands and responses in general communication. The format is: <STX><Len\_Low><Len\_High><Command Body/Response Body/Notification Body><CheckLRC><CheckSUM><ETX>

#### **Where:**

- $\sim$  <STX> is 0x02 and <ETX> is 0x03
- <Len\_Low><Len\_High>is length of <Command Body/Response Body/Notification Body>
- <CheckLRC>is LRC (8-bit XOR) of all data bytes in <Command Body/Response Body/Notification Body>
- <CheckSUM>is SUM (8-bit SUM) of <Command Body/Response Body/Notification Body>
	- o Response Body: <Response Status>+ [<Response Data>]
	- o <Response Status>: status of the response. 1 byte. NAK: 0x15
	- o ACK: 0x06
	- o <Response Data>: main response string.
	- o If <Response Status>is ACK: More bytes needed.
	- o If <Response Status>is NAK: Response data is Error codes (2 bytes).
	- o Next section lists <Command Body>, <Response Body>, and <Notification Body>detailed.

## <span id="page-21-0"></span>**6.2. General Firmware Commands**

The section below details general firmware commands for the L80.

### **6.2.1. Get Firmware Release Version**

<span id="page-21-1"></span>The **Get Firmware Release Version**command retrieves the release version number for the L80's current firmware.

#### **Command Body**: 78 46 01

#### **Command Example**

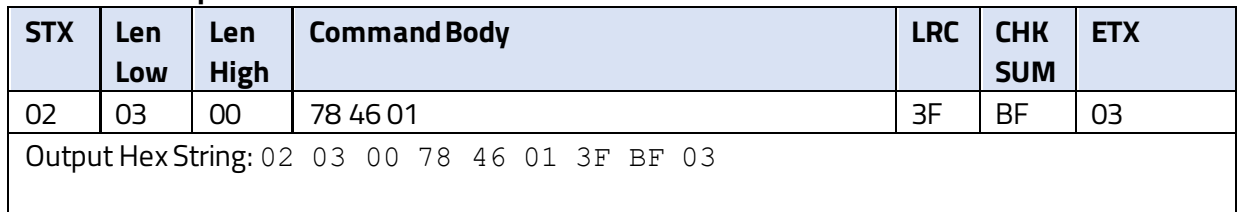

#### **Response Example**

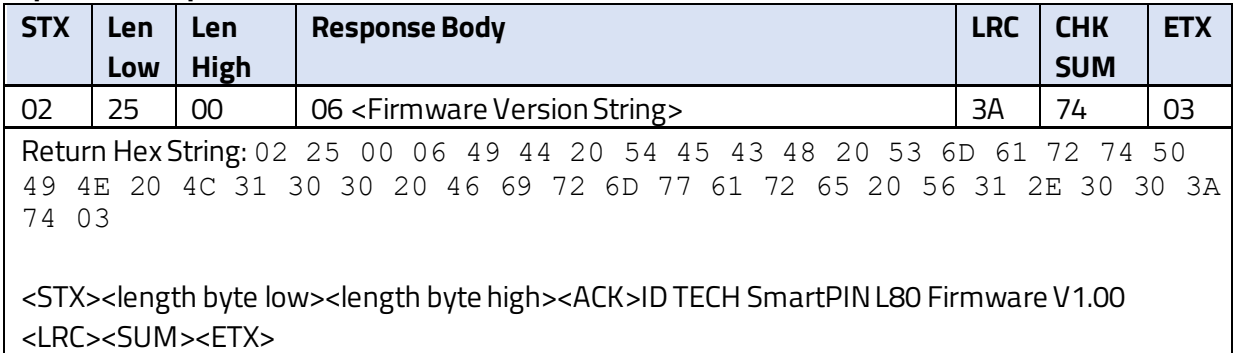

### **6.2.2. Get Internal Firmware Version**

<span id="page-21-2"></span>The **Get Internal Firmware Version**command retrieves the internal version number for the L80's current firmware.

#### **Command Body:** 78 31

#### **Response Example**

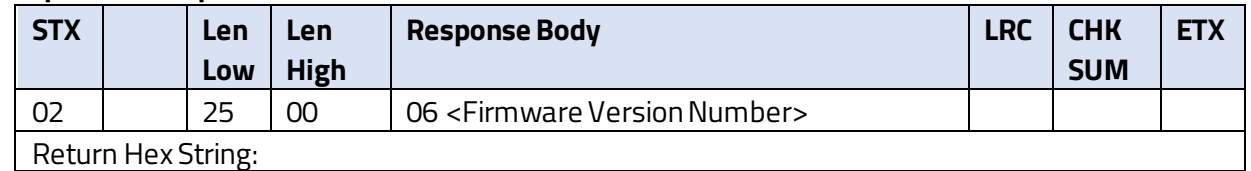

**Response Body:** 06 + K21Version Number + 0x0D + MAXQ firmware version

### **6.2.3. Get Serial Number**

<span id="page-22-0"></span>The **Get Serial Number**command retrieves the L80's serial number.

**Command Body:**78 46 02

#### **Command Example**

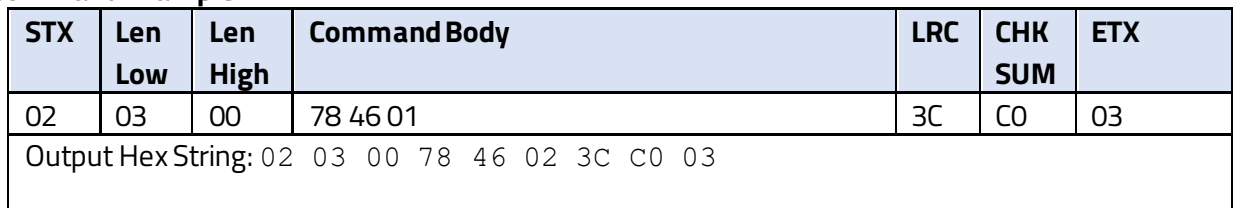

## **Response Body:**

06 + 10 bytes ASCII code Serial Number or 15 62 00: No Serial Number

#### **Response Example**

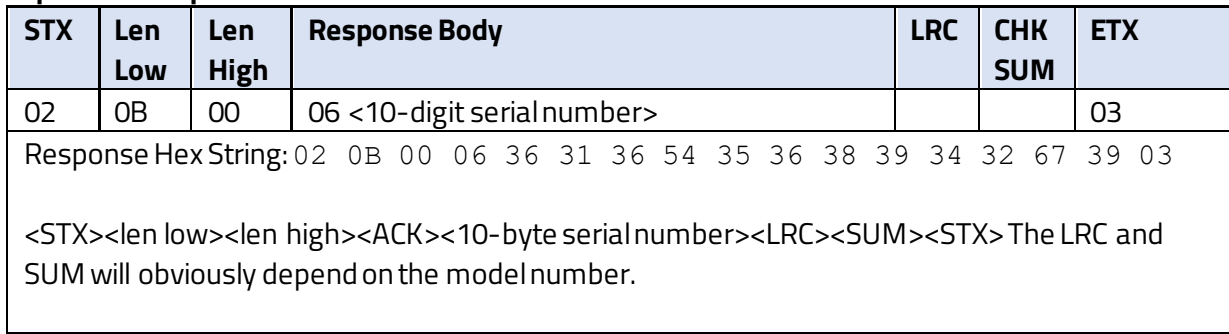

### **6.2.4. Get Model Status**

<span id="page-23-0"></span>The **Get Model Status** command retrieves the L80's current model status.

#### **Command Body:** 78 46 20

#### **Command Example**

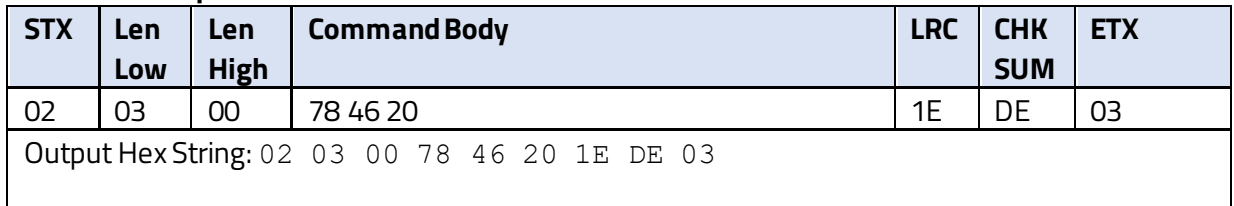

#### **Response Body:** 06 + Model Status

#### **Response Example**

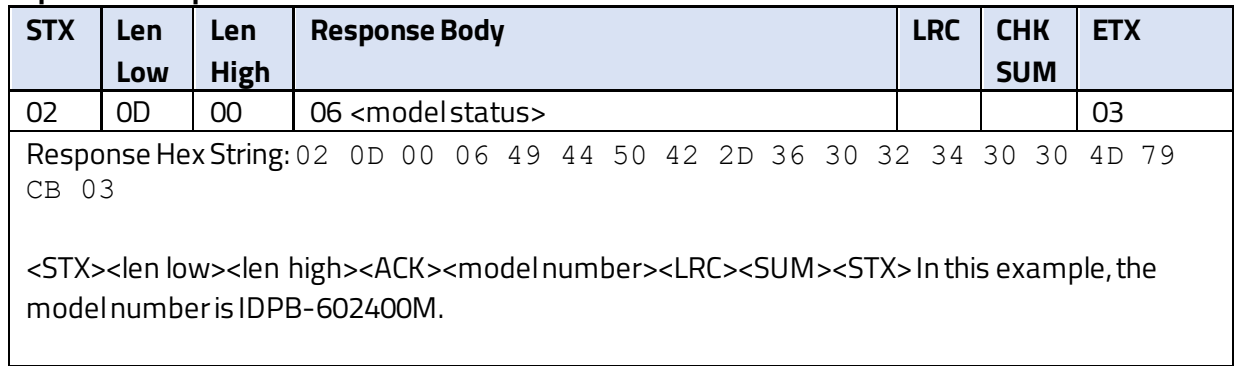

## **6.2.5. Reset**

<span id="page-23-1"></span>The **Reset** command performs a warm restart on the L80.

#### **Command Body:** 78 46 49

#### **Command Example**

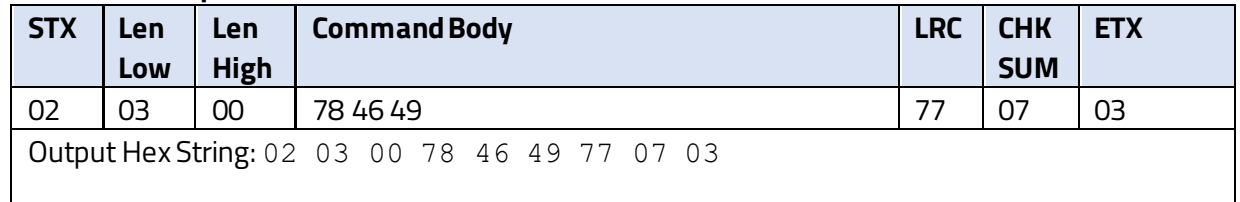

#### **Response Body:** 06 (and LRC and SUM are 06)

#### **Note:**

- The L80 will Reset (restart; warm reboot) after it responds ACK.
- This is the Highest Priority Command in the device except for Key Loading State.

## **6.2.6. Get Status for Key**

<span id="page-24-0"></span>The **Get Status for Key**command retrieves the status for a specified key.

## **Command Body:** 78 46 25

#### **Command Example**

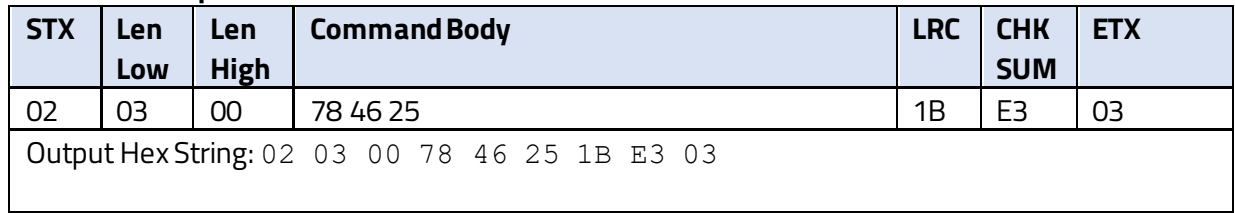

## **Response Body:**

06 <2-byte Block Length><KeyStatusBlock1><[KeyStatusBlock2]> … <[KeyStatusBlockN]> or 15 <Error Code>

#### **Response Example**

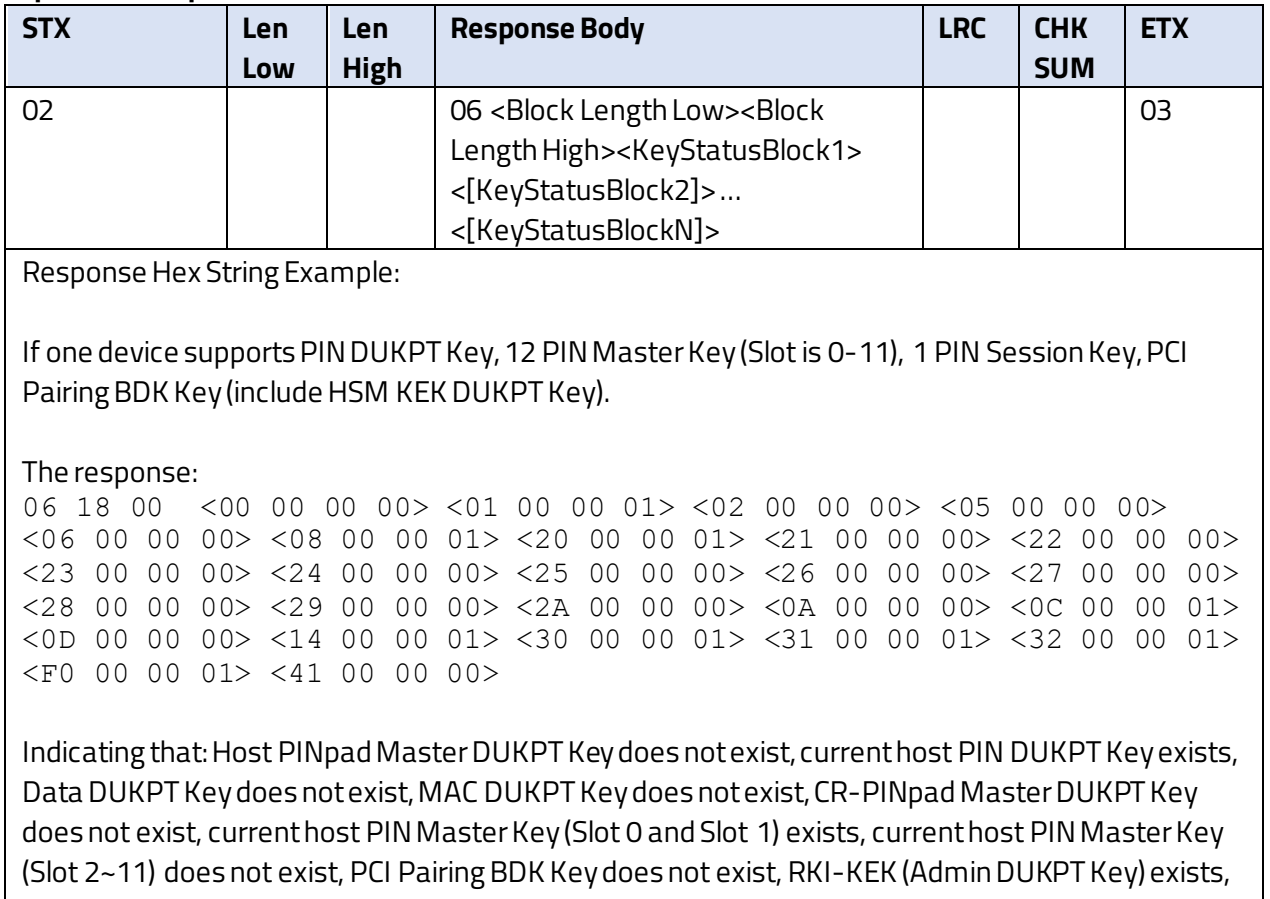

Pairing MSR BDK Key does not exist, HSM KEK DUKPT exists, MAC DUKPT Key exists, PIN Pairing Key exists, Data Pairing Key exists, Standard PIN Session Key exists, DesjardinsPIN Session Key does not exist.

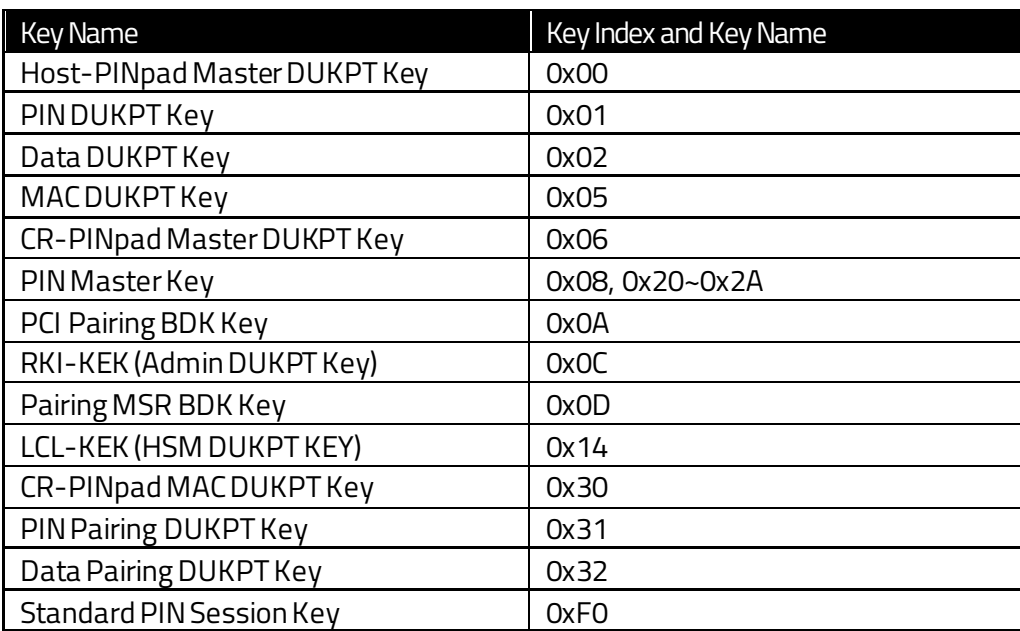

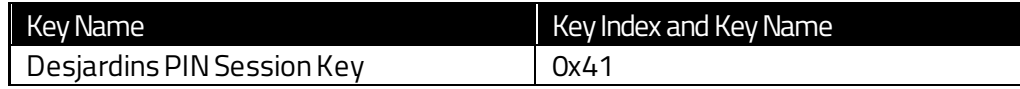

- <key slot>: 2 bytes. Range is 0: 9999 (If key has not Slot, the value is 0x00 0x00, if key slot is 1000, the value is 0x03 0xE8)
- <key status>: 1 byte:
	- o 0: Not Exist
	- o 1: Exist
- 0xFF: Key Stop (Only Valid for DUKPT Key)

## **6.2.7. Get Key Status**

<span id="page-26-0"></span>The **Get Key Status** command retrieves the status for a specified key.

#### **Command Body:** 78 46 30

#### **Command Example**

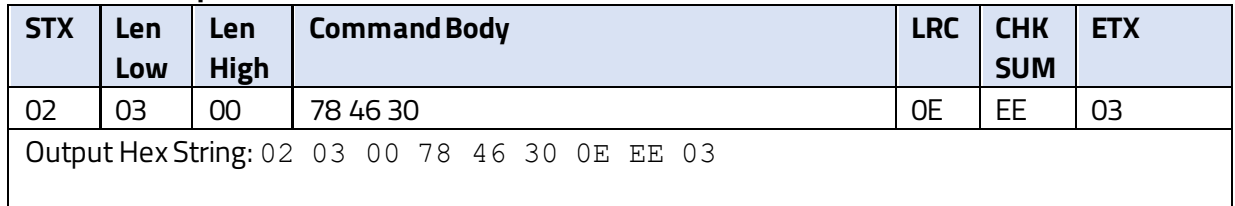

**Response Body:** 06 + PIN DUKPT Status + PIN Master Key Status + PIN Session Key Status + Account DUKPT Key Status + AccountDUKPT Key Status + RKI-KEK (Admin DUKPT Key)

#### **Where:**

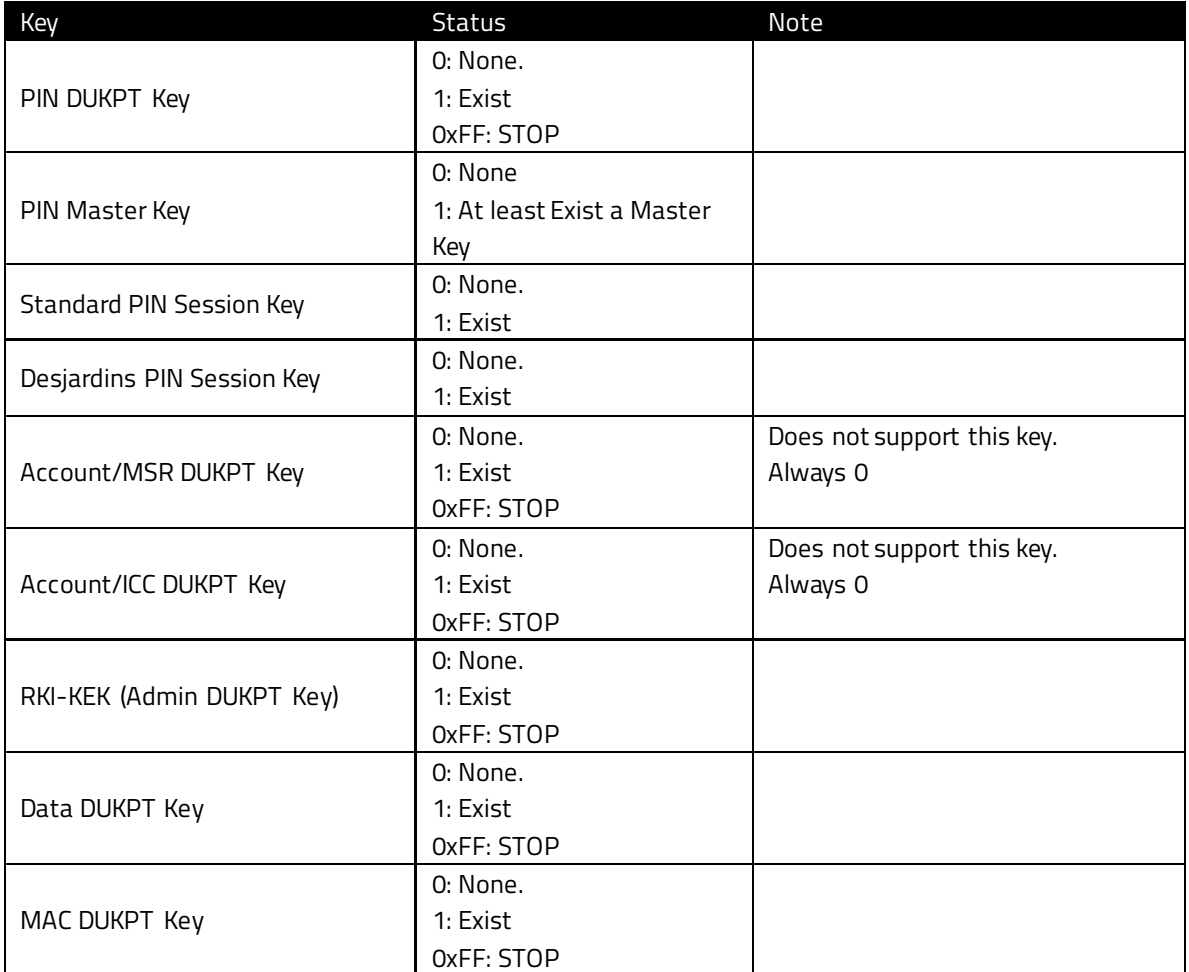

If the L80 has not been key-injected, the response appears in the following format: 02070006000000000000060603

## **6.2.8. Get Remote Key Injection Timeout**

<span id="page-28-0"></span>The **Get Remote Key Injection Timeout**command retrieves the L80's current RKI timeout.

**Command Body:** 78 52 01 01

#### **Command Example**

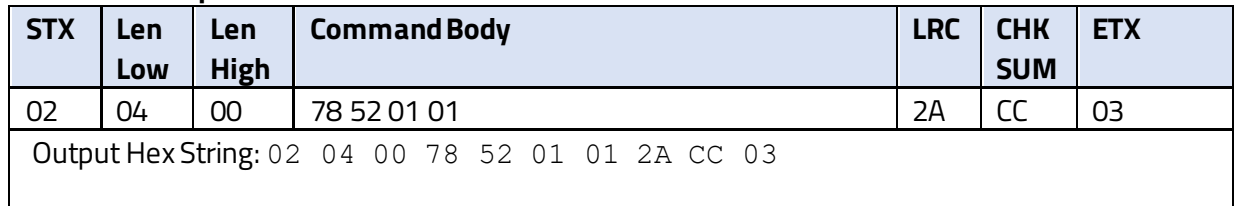

**Response Body:** 06 78 01 01 02 <Timeout\_H><Timeout\_L>

#### **Response Example**

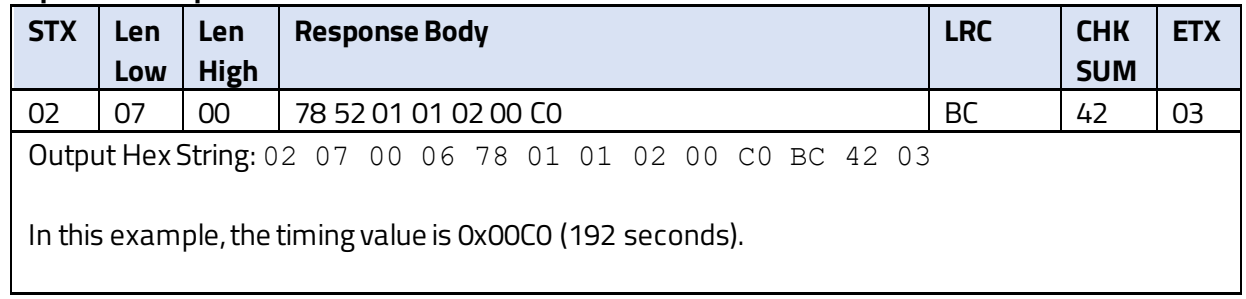

### **6.2.9. Set Date & Time**

<span id="page-29-0"></span>The **Set Date & Time** command sets the L80's date and time.

**Command Body:** 78 53 01 50 06 <Date Time>

#### **Command Example**

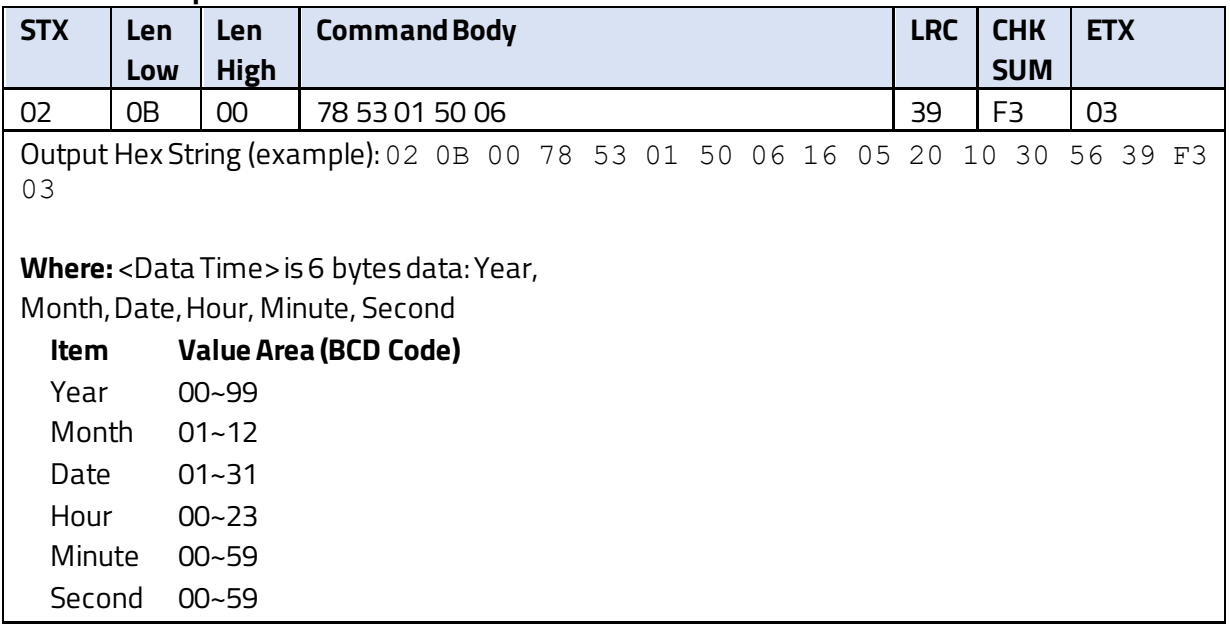

#### **Response Body:** 06

**Note:**

- If current Date/Time is 2014/08/23 15:24:59, <Date Time> should be 14 08 23 15 24 59 (BCD Code).
- The command always valid in Activation IDLE State.
- 2000/01/01 00:00:00 is the base time; device will reject attempts to set this value.

#### **6.2.10. Get Date & Time**

<span id="page-29-1"></span>The **Get Date & Time** command retrieves the L80's current date and time.

**Command Body:** 78 52 01 50

#### **Command Example**

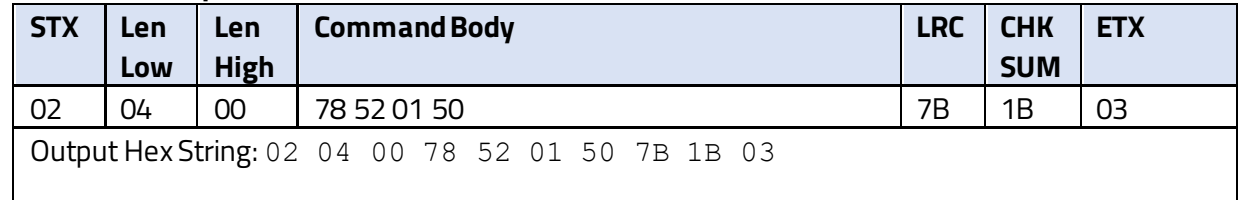

#### **Response Example**

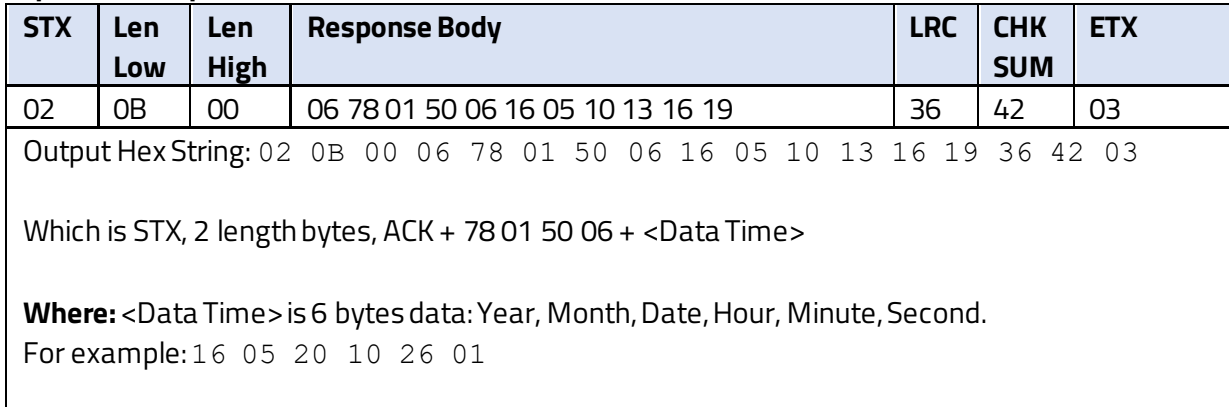

**Note:** The command is always valid in Load Important Data State & Activation IDLE State.

#### **6.2.11. Enter Stop Mode**

<span id="page-30-0"></span>The **Enter Stop Mode** command sends the L80 into Stop Mode.

#### **Command Body:** 78 46 72 01

#### **Command Example**

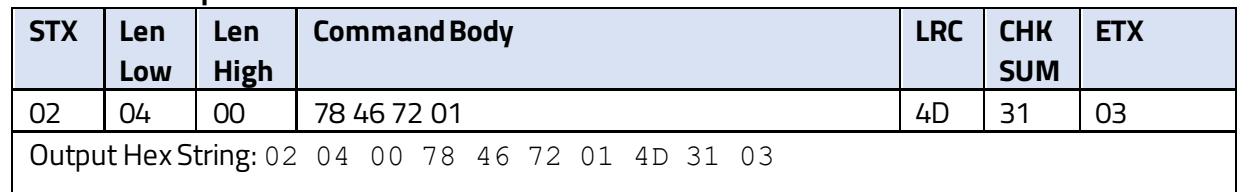

#### **Response Body:** 06

#### **Note:**

- 1. Sends the L80 into Stop Mode. In this mode, the LCD display and backlight are off. Stop Mode reduces power consumption to the lowest possible level. Only a physical key press can wake up an L80 in Stop Mode.
- 2. An L80 cannot enter Stop Mode from Bootloader mode or Diagnosis mode, and cannot perform the following operations: Get PIN, Get Numeric, Get Function Key, Get PIN for Pro, Display and Get Key for Pro and Active PINpad, Activate/Deactivate Passwords, load cert, load key, and load important data for PINpad mode.

## **6.2.12. Set Enter Sleep Mode Time**

<span id="page-31-0"></span>The **Set Enter Sleep Mode Time** command sets the L80's timeout period (the period after which the L80, if idle, goes to sleep); the default is 120 seconds.

**Command Body:** 78 46 71 <TimeH><TimeL>

#### **Command Example**

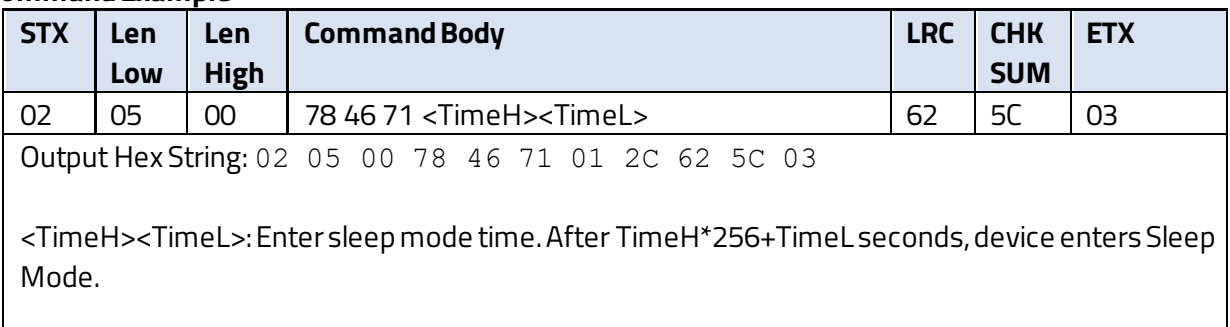

#### **Response Body:** 06.

#### **Note:**

- 1. Sleep Mode is controlled by a timeout after the L80 is idle for a specified time.
- 2. Sleep Mode reduces power consumption to a much lower level, but the device remains capable of being woken up by key press or communication from the host.
- 3. Bootloader mode, Diagnosis mode, Get PIN, Get Numeric, Get Function Key, Get PIN for Pro, Display and Get Key for Pro and Active PINpad, Activate/Deactivate Passwords, load cert, load key and load important data for PINpad cannot enter sleep mode.

## <span id="page-32-0"></span>**6.3. Bootloader Commands**

When the L80 enters the Bootloader, the device is in the "Waiting State" with "Bootloader…" in Line 0 of the LCD display. In this state, the device can only receive the **Get Version**command. The expected response is the Bootloader version.

The L80 can receive the **Get Version**command and all Data Blocks commands:

- If the L80 successfully receives **Get Version**command, it respond with "Bootloader" characters.
- If the L80 successfully receives a **Data Block**command, it verifies the block data format, version, and signature.
- If verification is OK, the L80 copies the block data into the Application Area and responds **ACK**.
- If verification produces an error, the L80 responds **NAK**with an error code and waits for the block data again. If one data block continuously fails three times, the L80 erases all applications and responds **NAK**with an error code, then waits for the first data block in the Bootloader state.

If the Bootloader times out (30 seconds), and if the application is not modified, the L80 returns to the old application; otherwise the L80 erases all applications and exist in the Bootloader state.

## **6.3.1. Enter into Bootloader**

<span id="page-32-1"></span>The **Enter into Bootloader**command sets the L80 into the bootloader state.

#### **Command Example**

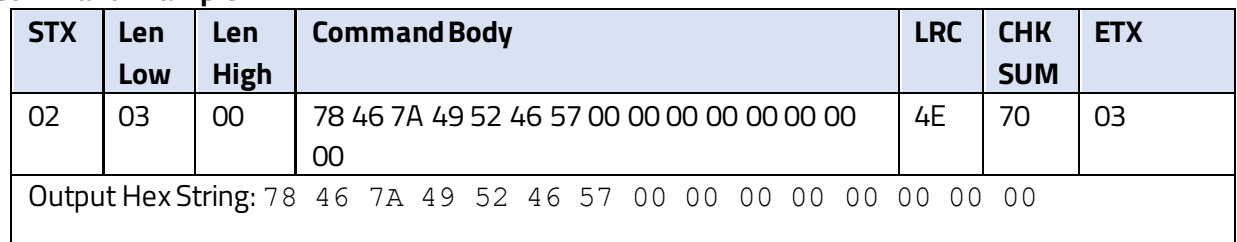

#### **Response Body:**

06: Device has the function

15: Device does not have the function.

## <span id="page-33-0"></span>**6.4. Other PIN Pad Group (Task) Commands**

The section below details commands related to the L80's PIN pad.

## **6.4.1. Get Encrypted PIN**

<span id="page-33-1"></span>The **Get Encrypted PIN** command retrieves the encrypted PIN from the L80.

**Command Body:** 75 46 07 <KeyType><PAN (Account#)><LCD len><LCD Command format>

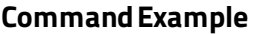

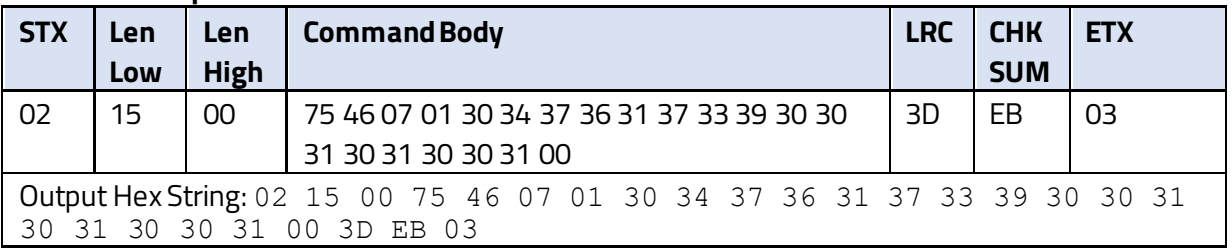

#### **Where:**

- <Key Type>: 1 byte:
	- o 0x00: MKSK-TDES External Plaintext PAN
	- o 0x01: DUKPT-TDES or AES External Plaintext PAN
	- o 0x10: MKSK-TDES External Ciphertext PAN

o 0x11: DUKPT-TDES or AES External Ciphertext PAN

[<PAN (Account#)>]: External account:

- If PEK is TDES, 16 bytes ASCII code for digital (0x30: 0x39)
- If PEK is AES, 1 byte Len + (12~19) bytes ASCII code for digital (0x30: 0x39)

<Key Type> is 0x00 or 0x01, the PAN is Plaintext (Removal detection enable valid), 16 bytes. <Key Type> is 0x10 or 0x11, the PAN is Ciphertext (Removal detection enable valid, Ciphertext PAN is encrypted by PAN Encryption Key from pairing, uses PAN Encryption Key as Key, use 8 bytes 0 as IV, TDES and CBC encrypt the Plaintext PAN Format (24 bytes) to get 24 bytes Encrypted PAN). <LCD len>:1 byte. It is the length of LCD Command format.

<LCD Command format>: 1~16 bytes ASCII code Display Message.

- 0x06 for success, or 0x15 Error Code if is not successful.
- Waiting for PIN entry. And:
	- o If Get Encrypted PIN with DUKPT Key under Triple DES: 06 + 20 ASCII code KSN + 16 ASCII code Encrypted PIN block
	- o If Get Encrypted PIN with MKSK: 06 + 16 ASCII code Encrypted PIN block
	- o If Get Encrypted PIN with DUKPT Key under AES: 06 + 24 ASCII code KSN + 32 ASCII code Encrypted PIN block

#### **Note:**

- If Get Encrypted PIN using Plaintext PAN:
	- o If the Plaintext PAN is an error, the response is 15 07 02
- If Get Encrypted PIN using encrypted PAN:
	- o If there is no BDK of the Pairing MSR Key, the response is 15 07 00
	- o If there is a BDK of the Pairing MSR Key, but pairing is not implemented successfully, the response is 15 07 01
- If pairing is implemented successfully, but the Encrypted PAN is an error, the response 15 07 02
	- o 15 07 00: No BDK of the Pairing MSR Key
	- o 15 07 01: Have BDK of Pairing MSR Key, Not Pairing with MSR (No PAN Encryption Key)
	- o 15 07 02: PAN Error
	- o 15 07 03: Pairing Failed
	- o 15 07 04: MSR Pairing Key Other Error
- If related key was not loaded, response 15 04 00
- If PIN DUKPT Key was STOP, response 15 73 00
- The device supports both standard and Desjardins session keys, but only one of the session keys at a time. If the standard session key is loaded, the device will avoid Get PIN in 90 seconds ifthe Get PIN operation is successfully executed. If a Desjardins session key is loaded, the device will accept a Get PIN operation up to 120 times in an hour.
- If MKSK Get PIN operation is executed to the maximum times, the device will response 157200
- Wait 30 Seconds, the PINLen default is 4~12
- Per 20 Seconds, if the PIN length is not zero, the PIN is clear
- When a numeric keyis pressed, the L80 increases the "\*" displayed on the LCD if the Total PIN length is less than 12. Line 1 displays:
	- o If Enter 2 numeric: \*\*
	- o If Enter 12 numeric: \*\*\*\*\*\*\*\*\*\*\*\*
- When the Backspace keyis pressed, the L80 decreases the "\*" displayed on the LCD if the Total PIN length is not 0.
- When the Cancel key is pressed, the L80 displays the cursor on the LCD if the Total PIN length is not 0, or the L80 quits the work state.
- WhenCancel Command is sent, the L80 quits the work state.

## **6.4.2. Get Numeric with Display Message**

<span id="page-35-0"></span>The **Get Numeric with Display Message** command gets the numbers entered on the PIN pad and displays them on the LCD.

**Command Body:** 75 46 08 & <Len><Flag><Display Message String><256 bytes Signature>

| <b>STX</b>                                                               | Len                  | Len                     | <b>Command Body</b>                                                                                                    | <b>LRC</b> | <b>CHK</b>           | <b>ETX</b>     |
|--------------------------------------------------------------------------|----------------------|-------------------------|----------------------------------------------------------------------------------------------------|------------|----------------------|----------------|
|                                                                          | Low                  | <b>High</b>             |                                                                                                    |            | <b>SUM</b>           |                |
| 02                                                                       | <b>OD</b>            | 01                      | 75 46 08 08 00 41 42 43 44 45 46 47 48 83                                                                               | 29         | 19                   | 03             |
|                                                                          |                      |                         | 02 FA 4B E3 15 1B 93 CD 05 9D 57 2A 88 83                                                                               |            |                      |                |
|                                                                          |                      |                         | 3A B5 OE 73 C3 70 25 56 4E 38 77 B8 B4 F2                                                                               |            |                      |                |
|                                                                          |                      |                         | AF 45 65 DC 19 8A BA 9F E1 04 99 F3 82 F5                                                                               |            |                      |                |
|                                                                          |                      |                         | 48 25 3D CB 8F 70 A9 22 B1 46 06 1A AE A4                                                                               |            |                      |                |
|                                                                          |                      |                         | AA 4C EB OA BE 77 AB B9 DA 4C C5 C4 67 6E                                                                               |            |                      |                |
|                                                                          |                      |                         | 9E AC 9A 2C 45 43 6C 5B 9C D1 8A A4 E1 FD                                                                               |            |                      |                |
|                                                                          |                      |                         | 71 23 54 B7 7F 68 C0 52 4A 31 F5 D4 C4 6A                                                                               |            |                      |                |
|                                                                          |                      |                         | C7 35 86 94 C0 F0 F6 39 23 9E E9 FE 53 67                                                                               |            |                      |                |
|                                                                          |                      |                         | A1 D4 F0 OE B3 BC 2C 51 C1 F9 5F 80 F4 98                                                                               |            |                      |                |
|                                                                          |                      |                         | 00 A6 48 7B 12 23 ED B1 12 D5 04 3B EE 71                                                                               |            |                      |                |
|                                                                          |                      |                         | 48 F5 B6 F8 1C 00 81 9D 6F 18 6C 69 6C C9                                                                               |            |                      |                |
|                                                                          |                      |                         | 2D 80 02 44 5C 8B 62 9D F4 5D D7 BF F8 37                                                                               |            |                      |                |
|                                                                          |                      |                         | 86 3C DC 19 F8 15 FC C6 E1 2E 84 91 8E 92                                                                               |            |                      |                |
|                                                                          |                      |                         | 54 FA EO CF 1E 95 A8 16 52 7D OF 1C 25 3A                                                                               |            |                      |                |
|                                                                          |                      |                         | 80 1A 55 92 AD 01 CD 6B 5B CD 7B 15 30 4C                                                                               |            |                      |                |
|                                                                          |                      |                         | 67 01 23 2D 90 BC C6 87 2A CD 65 A2 93 93                                                                               |            |                      |                |
|                                                                          |                      |                         | 55 CA 19 80 72 FE 84 07 95 89 3E F5 B3 0B                                                                               |            |                      |                |
|                                                                          |                      |                         | EC 30 54 7F D7 68 B1 9E D9 A6 19 78 B6 D1                                                                               |            |                      |                |
|                                                                          |                      |                         | 65 0A 74                                                                                                    |            |                      |                |
| Output Hex String: 02 0D 01 75 46 08 08 00 41 42 43 44 45 46 47 48 83 02 |                      |                         |                                                                                                    |            |                      |                |
|                                                                          | FA 4B E3             |                         | 15 1B 93 CD 05 9D 57 2A 88 83 3A B5 0E 73 C3 70 25                                                                      |            |                      | 56 4E          |
| 38                                                                       | 77                   |                         | B8 B4 F2 AF 45 65 DC 19 8A BA 9F E1<br>04<br>99<br>F3                                                                   | 82 F5      |                      | 48 25<br>3D    |
| CB                                                                       | 8 F                  | 70 A9 22 B1 46          | 06 1A AE A4 AA 4C EB<br>0A BE                                                                                           | 77 AB B9   | DA 4C                | C5             |
| C4<br>68                                                                 | 67<br>6E<br>CO       |                         | 9E AC 9A 2C<br>45 43<br>6C 5B 9C D1 8A A4 E1<br>FD<br>52 4A 31 F5 D4 C4 6A C7<br>35 86<br>94 CO<br>F6 39<br>$_{\rm F0}$ | 71<br>23   | 23<br>54<br>9E E9 FE | 7F<br>B7<br>53 |
| 67                                                                       | A1<br>D4             | FO                      | OE B3 BC<br>2C 51 C1<br>F9 5F<br>80 F4<br>98<br>00 A6 48                                                                |            | <b>7B</b>            | 12 23<br>ED    |
| B1                                                                       | 12<br>D <sub>5</sub> | 04 3B EE                | 71<br>48 F5 B6 F8 1C<br>9D<br>6F 18<br>00 81                                                                            | 6C 69      |                      | 6C C9 2D       |
| 80                                                                       | 02<br>44             |                         | 5C 8B 62 9D F4 5D D7 BF F8<br>37 86<br>3C DC 19 F8                                                                      |            | 15                   | FC C6 E1       |
| 2E 84                                                                    | 91                   | 8E                      | 92 54 FA EO CF<br>1E 95 A8<br>16 52<br>7D OF 1C 25                                                                      |            | 3A 80                | 1A 55          |
| 92 AD<br>A2 93                                                           | 01                   | CD 6B<br>93 55 CA 19 80 | 7B 15<br>01 23<br>5B CD<br>30<br>4C 67<br>2D 90 BC C6 87 2A CD                                                          |            |                      | 65             |
|                                                                          |                      |                         | 72 FE<br>84 07 95 89 3E F5 B3 0B EC 30<br>68 B1 9E D9 A6 19 78 B6 D1 65 0A 74 29 19 03                                  |            | 54                   | 7 F<br>D7      |

**Command Example**

## **Where:**

<Len>: 1 byte, is the length of Display Message String <Flag>: 1 byte, is Display Option of Line2

- $Bit0 = 0$ :
- o When a numeric keyis pressed, the L80 increases the display with that number on the LCD if the Total numeric length is less than 16
- $\circ$  When the Backspace key is pressed, the L80 decreases the display with the last number on the LCD if the Total numeric length is not 0.

 $Bit0 = 1$ :

- o When a press numeric keyis pressed, the L80 increases the display of "\*" on the LCD if the Total numeric length is less than 16.
- o When the Backspace key is pressed, the L80 decreases the display of "\*" on the LCD if the Total numeric length is not 0.
- Bit1 = 0: Output numberfor numeric key, 'C' for Cancel, 'E' for Enter, when key is pressed
- Bit1 = 1: Output '\*' for number key, 'C' for Cancel, 'E' for Enter, when key is pressed

Bit1 setting is valid only after the output mode is set to 1. Refer the description in <Display Message String>: 1~16 bytes, need be ASCII code.

**Note**: The Display Message displays in Line1 of the LCD.

<256 bytes Signature> is the signature of <Len><Flag><Display Message String> by Secure Message RSA Key using RSA-PSS verification algorithm. This field only exists for L80 devices with LCD screens.

### **Response Body:**

- 0x06 for success, or 0x15 Error Code if not successful.
- Waiting for Numeric entry. And 06 + n ASCII code Numeric (n is 1~16).
- For Example: enter7 numeric keys: 2 5 7 8 9 0 6, response is 06 32 35 37 38 39 30 36.
- If the set output content command (75 46 25 01) is executed, the upper response body will not be output.

### **Note:**

- Wait 30 Seconds, The Numeric Len is 1~16
- Per 20 Seconds, if the Numeric length was not 0, the Numeric would clear and will display a cursor on the LCD.
- When a number keyis pressed, the L80 increases the numbers displayed onthe LCD if the Total length is less than the MaxLen. Line 1 display:
	- o If Enter 2 numeric (12): 12 or \*\*
	- o If Enter 16 numeric (1234567890123456): 1234567890123456 or \*\*\*\*\*\*\*\*\*\*\*\*\*\*\*\*
- When the Backspace keyis pressed, the L80 decreases the numbers displayed on the LCDif Total numeric length is not 0.
- When the Cancel keyis pressed, the L80 displays the cursor on the LCD if the Total numeric length is not 0, or the L80 quits the work state.
- When the Cancel Command is sent, the L80 quits the work state.
- The response body depends on the command (75 46 25). If the related parameter is not 0, the response data is only the ASCII code for the key that has been pressed.

## **6.4.3. Display Message and Get Numeric Key**

<span id="page-37-0"></span>**Command Body**: 75 46 22 & <echo\_flag><max\_len><min\_len><display message len><display message> <256 bytes Signature>

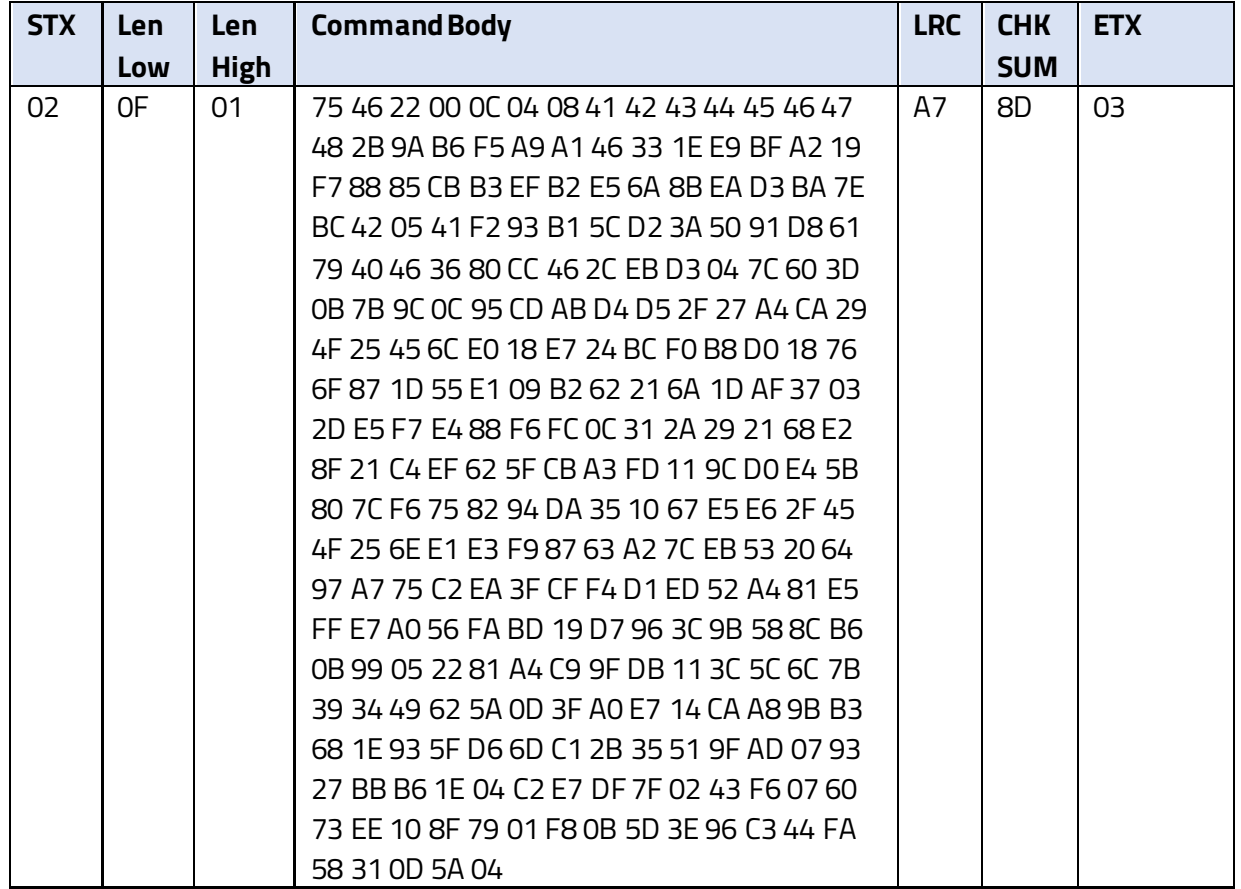

## **Command Example**

Output Hex String: 02 0F 01 75 46 22 00 0C 04 08 41 42 43 44 45 46 47 48 2B 9A B6 F5 A9 A1 46 33 1E E9 BF A2 19 F7 88 85 CB B3 EF B2 E5 6A 8B EA D3 BA 7E BC 42 05 41 F2 93 B1 5C D2 3A 50 91 D8 61 79 40 46 36 80 CC 46 2C EB D3 04 7C 60 3D 0B 7B 9C 0C 95 CD AB D4 D5 2F 27 A4 CA 29 4F 25 45 6C E0 18 E7 24 BC F0 B8 D0 18 76 6F 87 1D 55 E1 09 B2 62 21 6A 1D AF 37 03 2D E5 F7 E4 88 F6 FC 0C 31 2A 29 21 68 E2 8F 21 C4 EF 62 5F CB A3 FD 11 9C D0 E4 5B 80 7C F6 75 82 94 DA 35 10 67 E5 E6 2F 45 4F 25 6E E1 E3 F9 87 63 A2 7C EB 53 20 64 97 A7 75 C2 EA 3F CF F4 D1 ED 52 A4 81 E5 FF E7 A0 56 FA BD 19 D7 96 3C 9B 58 8C B6 0B 99 05 22 81 A4 C9 9F DB 11 3C 5C 6C 7B 39 34 49 62 5A 0D 3F A0 E7 14 CA A8 9B B3 68 1E 93 5F D6 6D C1 2B 35 51 9F AD 07 93 27 BB B6 1E 04 C2 E7 DF 7F 02 43 F6 07 60 73 EE 10 8F 79 01 F8 0B 5D 3E 96 C3 44 FA 58 31 0D 5A 04 A7 8D 03

#### **Where:**

- <echo\_flag>:
	- o Bit 0 0: display numberfor numeric key on the LCD
	- $\circ$  Bit 0 1: display "\*" for numeric key on the LCD
	- o Bit 1 0: Output numeric for numeric key, 'C' for Cancel, 'E' for Enter, when key is pressed
	- o Bit 1 1: Output '\*' for numeric key, 'C' for Cancel, 'E' for Enter, when key is pressed
- < max\_len>: the max length for numeric display; max length cannot be beyond 16
- < min len>: the max length for numeric display; max length cannot be less than 1
- <display message len>: 1 byte, show the length of the latter message data
- <display message>: several bytes, ASCII code, the message data that will displayed on LCD
- <256 bytes Signature> is signature generated by Secure Message RSA key using RSA-PSS verification algorithm. The Source data is from <echo\_flag> to <display message>.

#### **Response Body:**

- 1. 0x06 for success, or 0x15 Error Code if not successful.
- 2. Waiting for Numeric entry. And 06 + <len><keys0><keys1>...<keys16>

For example: enter into 7 numeric keys: 2 5 7 8 9 0 6, response is 06 07 25 78 90 6F FF FF FF FF FF FF FF FF FF FF FF FF

#### **Note:**

- Wait 30 Seconds, the Numeric Len is 1~16
- Per 10 Seconds, if the Numeric length is not 0, the Numeric display would be clear and will display the cursor on the LCD.
- When a number keyis pressed, the L80 increases the numeric display on the LCD if the Total length is smaller than MaxLen. Line 1 display:
	- $\circ$  If Enter 2 numeric (12): 12 or \*\*
	- o If Enter 16 numeric (1234567890123456): 1234567890123456 or \*\*\*\*\*\*\*\*\*\*\*\*\*\*\*\*
- When the Backspace keyis pressed, the L80 decreases the numeric display on the LCD if the Total numeric length is not 0.
- When the Cancel keyis pressed, the L80 displays the cursor on the LCD if the Total numeric length is not 0, or the L80 quits the work state.
- When the Cancel Command is sent, the L80 quits the work state.

### **6.4.4. Display Message and Get Amount**

<span id="page-39-0"></span>The **Display Message and Get Amount**command displays the numeric message on the L80's LCD and gets the amount.

**Command Body:** 75 46 23 & <flag><max\_len><min\_len><display message len> <display message> <256 bytes Signature>

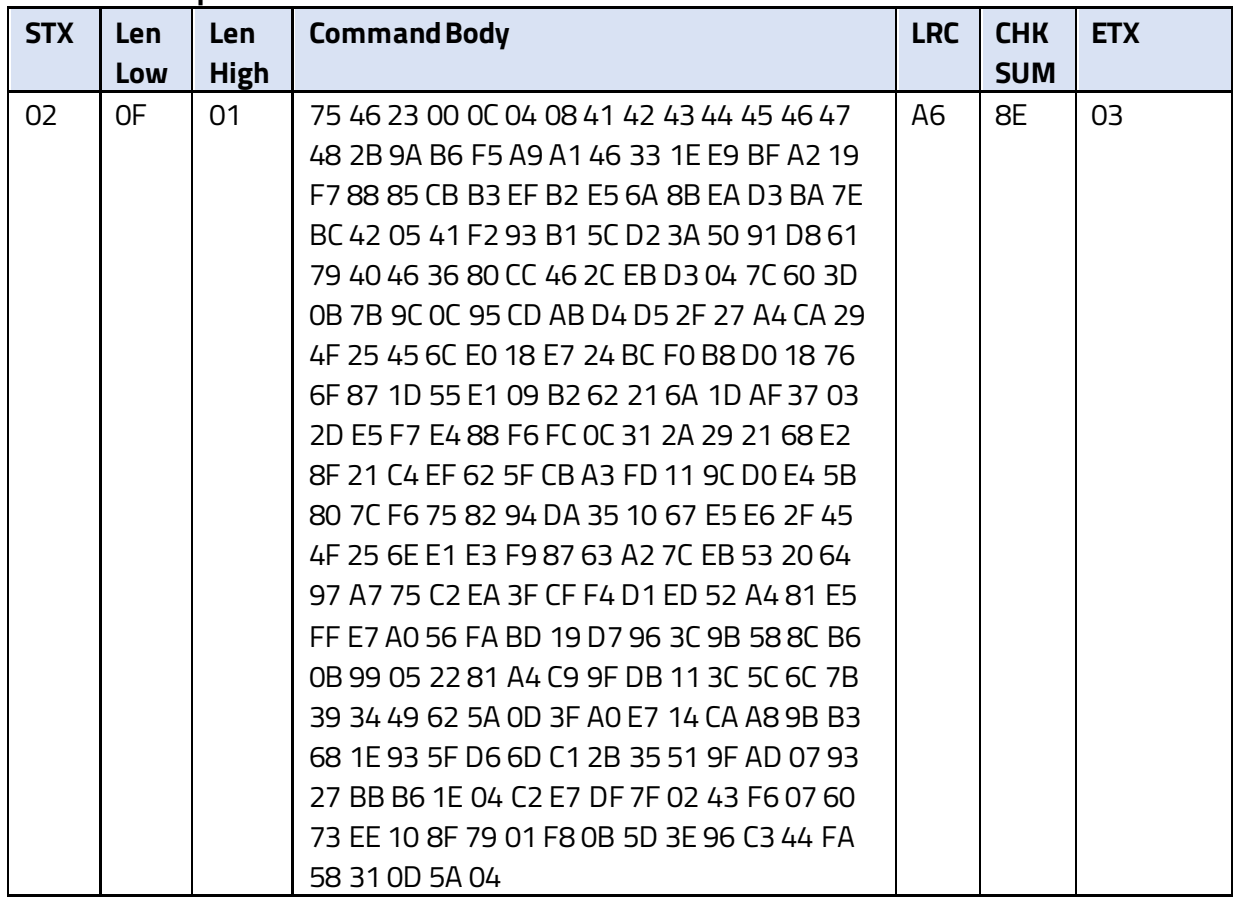

### **Command Example**

Output Hex String: 02 0F 01 75 46 23 00 0C 04 08 41 42 43 44 45 46 47 48 2B 9A B6 F5 A9 A1 46 33 1E E9 BF A2 19 F7 88 85 CB B3 EF B2 E5 6A 8B EA D3 BA 7E BC 42 05 41 F2 93 B1 5C D2 3A 50 91 D8 61 79 40 46 36 80 CC 46 2C EB D3 04 7C 60 3D 0B 7B 9C 0C 95 CD AB D4 D5 2F 27 A4 CA 29 4F 25 45 6C E0 18 E7 24 BC F0 B8 D0 18 76 6F 87 1D 55 E1 09 B2 62 21 6A 1D AF 37 03 2D E5 F7 E4 88 F6 FC 0C 31 2A 29 21 68 E2 8F 21 C4 EF 62 5F CB A3 FD 11 9C D0 E4 5B 80 7C F6 75 82 94 DA 35 10 67 E5 E6 2F 45 4F 25 6E E1 E3 F9 87 63 A2 7C EB 53 20 64 97 A7 75 C2 EA 3F CF F4 D1 ED 52 A4 81 E5 FF E7 A0 56 FA BD 19 D7 96 3C 9B 58 8C B6 0B 99 05 22 81 A4 C9 9F DB 11 3C 5C 6C 7B 39 34 49 62 5A 0D 3F A0 E7 14 CA A8 9B B3 68 1E 93 5F D6 6D C1 2B 35 51 9F AD 07 93 27 BB B6 1E 04 C2 E7 DF 7F 02 43 F6 07 60 73 EE 10 8F 79 01 F8 0B 5D 3E 96 C3 44 FA 58 31 0D 5A 04 A6 8E 03

#### **Where:**

- <flag>: 1 byte. If 0: output actual value (ASCII) when press numeric key, 'C' for cancel key, 'E' for enter key when key is pressed. If 1: output '\*' when key is pressed.
- < max\_len>:the max length for numeric; max length cannot be beyond 15
- < min len>: the max length for numeric; max length cannot be less than 1
- <display message len>: 1 byte, show the length of the latter message data
- <display message>: several bytes, ASCII code, the message data that will displayed on LCD
- <256 bytes Signature> is signature generated by Secure Message RSA key using RSA-PSS verification algorithm. The Source data is from <Flag> to <display message>.

#### **Response Body:**

- 1. 0x06 for success, or 0x15 Error Code if not successful.
- 2. Waiting for entering Numeric. And 06 + <len><keys0><keys1>...<keys14>

For example: enter into 7 numeric keys: 2 5 7 8 9 0 6, amount is 25789.06, response is 06 07 25 78 90 6F FF FF FF FF FF FF FF FF FF FF FF FF

#### **Note:**

- Wait 30 Seconds, the Numeric Len is 1~16
- Per 10 Seconds, if the Numeric length is not 0, the Numeric display clears and displays the cursor on the LCD.
- When a number keyis pressed, the L80 increases the numeric display on the LCD if the Total length is smaller than MaxLen. Line 1 display:
	- o If Enter 2 numeric (12): 0.12
	- o If Enter 15 numeric (12345678901245): 1234567890123.45
- When the Backspace keyis pressed, the L80 decreases the numeric display on the LCD if the Total numeric length is not 0.
- When the Cancel keyis pressed, the L80 displays the cursor on the LCD if the Total numeric length is not 0, or the L80 quits the work state.
- When the Cancel Command is sent, the L80 quits the work state.

#### **6.4.5. Get Function Key**

<span id="page-41-0"></span>The **Get Function Key** command retrieves the function key pressed on the PIN pad.

#### **Command Body:** 75 46 0B

#### **Command Example**

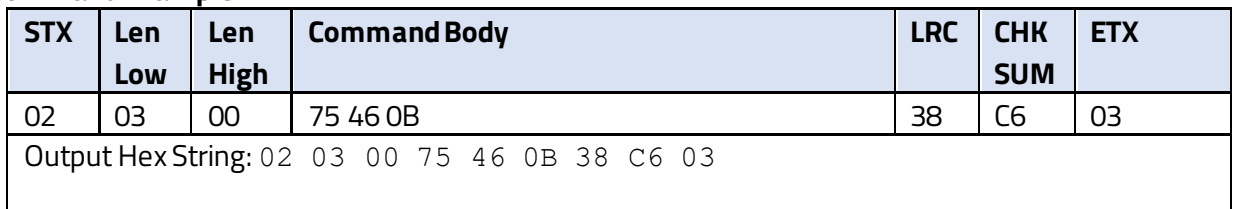

**Response Body:** 06 + 1 byte ASCII code Func Key or 2 bytes ASCII code Func Key.

**Note:**

- Wait 3 minutes.
- When the Cancel keyis pressed, the L80 Sends "C"
- When the Enter key is pressed, the L80 Sends "E"
- When the F1, F2, or F3 keys are pressed, the L80 Sends "F1", "F2", or "F3"

#### **6.4.6. Cancel Command**

<span id="page-41-1"></span>The **Cancel** command cancels one of the following operations on the L80: **Get Func Key**, **Get Encrypted PIN**, **Get Numeric**, and**Get Amount**.

#### **Command Body:** 75 46 09

#### **Command Example**

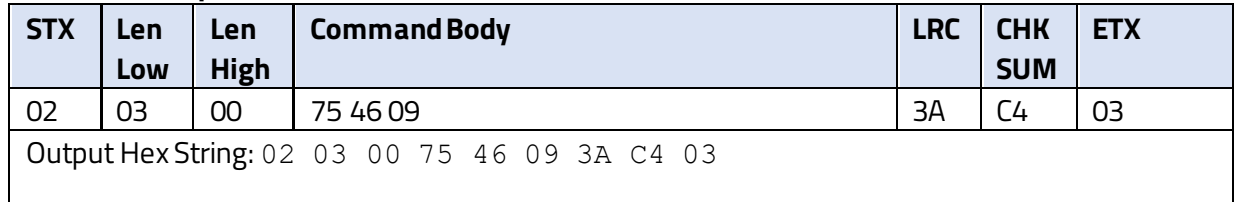

#### **Response Body:** Always 15 18 00

#### **6.4.7. Set PIN Len**

<span id="page-42-0"></span>The **Set PIN Len** command sets the L80's expected PIN length.

**Command Body:** 75 53 01 01 02 MinLen MaxLen

#### **Command Example**

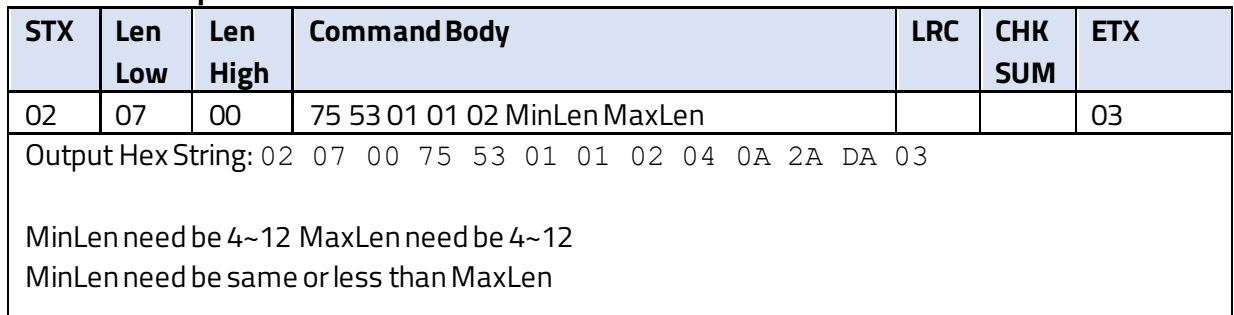

#### **Response Body:** 06

#### **6.4.8. Get PIN Len**

<span id="page-42-1"></span>The **Get PIN Len** command retrieves the L80's currently set PIN length. **Command Body:** 75 52 01 01

#### **Command Example**

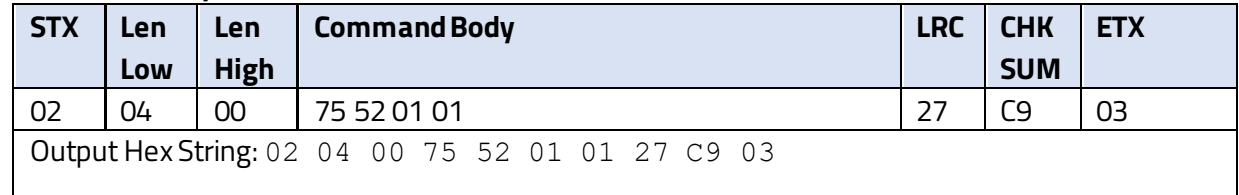

**Response Body:** 06 75 01 01 02 MinLen MaxLen

#### **6.4.9. Set Numeric Len**

<span id="page-43-0"></span>The **Set Numeric Len**command sets the L80's expected numeric length.

**Command Body:** 75 53 01 02 02 MinLen MaxLen

#### **Command Example**

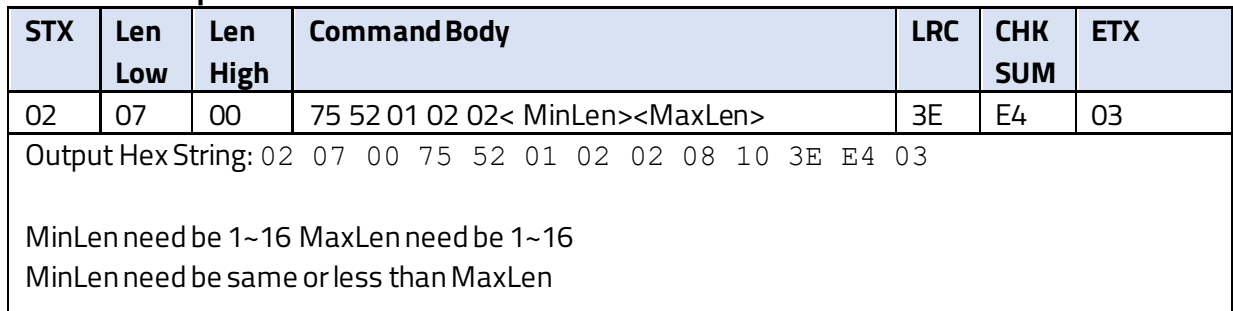

#### **Response Body:** 06

#### **6.4.10. Get Numeric Len**

<span id="page-43-1"></span>The **Get Numeric Len**command retrieves the L80's currently set numeric length.

#### **Command Body:** 75 52 01 02

#### **Command Example**

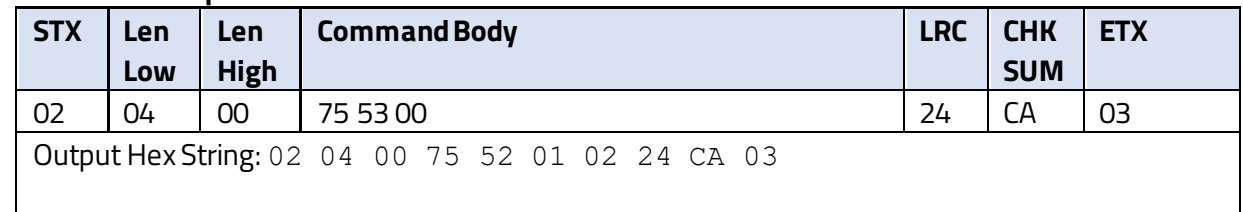

**Response Body:** 06 75 01 02 02 MinLen MaxLen

## **6.4.11. Default PIN Pad Group All Setting**

<span id="page-44-0"></span>The **Default PIN Pad Group All Setting**command resets the L80's PIN pad group settings back to the default configuration.

#### **Command Body:** 75 53 00

#### **Command Example**

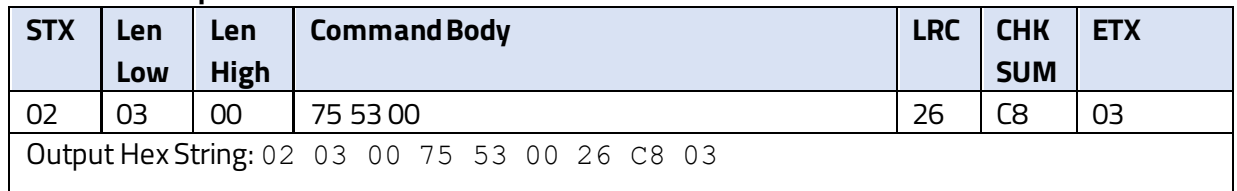

#### **Response Body:** 06

The following settings will be reset to their default values:

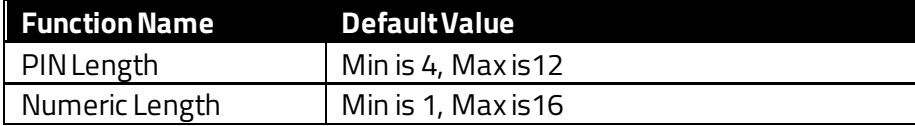

#### **6.4.12. Review PIN Pad Group All Setting**

<span id="page-44-1"></span>The **Review PIN Pad Group All Setting** command retrieves the current PIN pad group settings for review.

#### **Command Body:** 75 52 00

#### **Command Example**

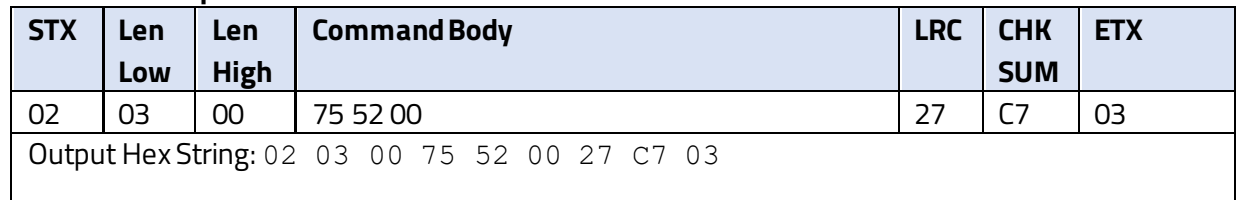

**Response Body:** 06 75 02 01 02 <Min PIN Length><Max PIN Length> 02 02 <Min Numeric Length><Max Numeric Length>

### **6.4.13. Manual PAN Entry Support**

<span id="page-44-2"></span>The **Manual PAN Entry Support** command sets the PAN information the user enters during a transaction.

**Command Body:** 75 46 06 <Para>

#### **Command Example**

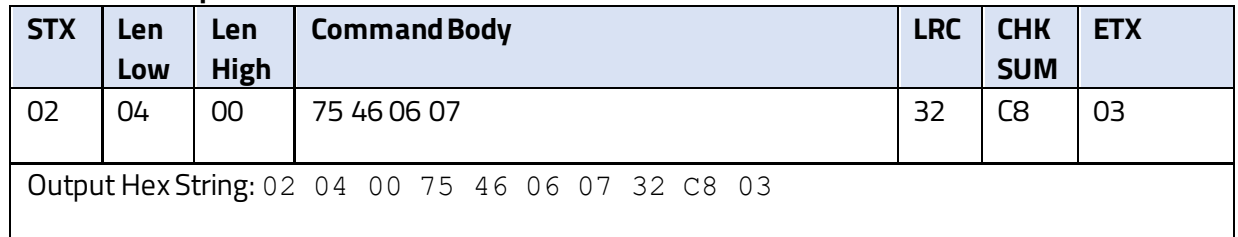

#### **Where:**

Para is 1 byte.

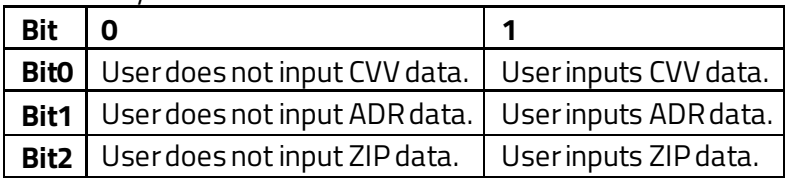

#### **Response Body:**

- If a related key (Data key or MAC key) was not loaded, the response is 15 04 00.
- If a Data DUKPT Key was STOP, the response is 15 73 00.
- Upon command execution, the device first displays "Enter PAN" and waits for the user to enter PAN Data. The format is: (Pre-PAN and Post-PAN is default value), which the LCD displays when the user enters data: (The Pre-PAN and Post-PAN Len default is four). The whole pan data length is between 12~19:

```
111 
1111**** 
1111********1111
```
• If the user presses **Enter**, the device displays "Enter Valid Date" and waits for the user to enter date data. All four bytes should be entered, which the LCD displays on entry:

```
MM/YY 
11/YY 
11/18
```
- If the user presses **Enter**, due to command parameters the L80outputs "Enter CVV" and waits for the user to enter CVV data. The data length is three or four and is masked with "\*".
- If the user presses **Enter**after entering CVV data, due to command parameters the L80 outputs "Enter Address" and waits for the user to enter ADR data. The data length is 0 or 20 and output in plaintext. The user can also press **Enter**to go on to the next step if no data is entered.
- If the user presses **Enter**after entering ADR data, due to command parameters the L80 outputs "Enter ZIP code" and waits for the user to enter ZIP data. The data length is 0 or 20 and output in plaintext. The user can also press **Enter**to go to the next step if no data is entered.
- The PAN data input process waits three minutes and other data input processes wait one minute.
- Per 20 Seconds, if the PAN length is not zero, the PAN is clear.
- If the user presses **Cancel**, the L80 displays a cursor on the LCDif the total PIN length is not 0, or L80 quits the work state.
- When the Cancel command is sent or the user presses **Cancel**, the L80 quits the work state.
- The port outputs key information during the whole operation. During the steps in which the user enters PAN and CVV, the output displays as '\*' when numeric keys are pressed; plaintext data is displayed during the other three steps. **Cancel** and **Enter** output is displayed as 'C' and  $'E$ .

## **6.4.14. Real Time Key Press Support**

<span id="page-46-0"></span>This command sets output data content for the Get PIN, Get Numeric Key, and Get Amount commands.

**Command Body:** 75 46 25 & <1-byte parameter>

#### **Command Example**

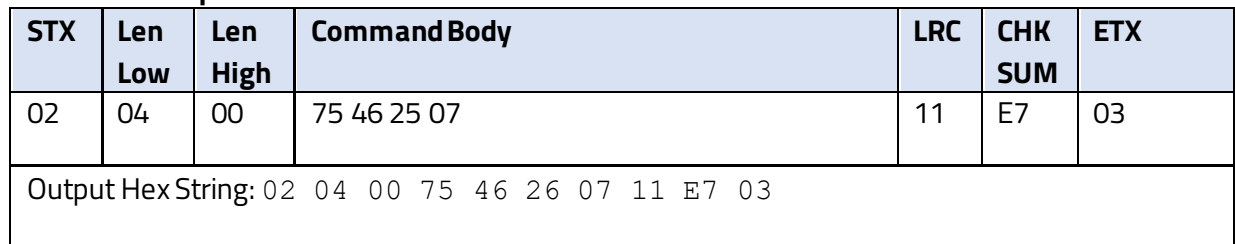

#### Where:

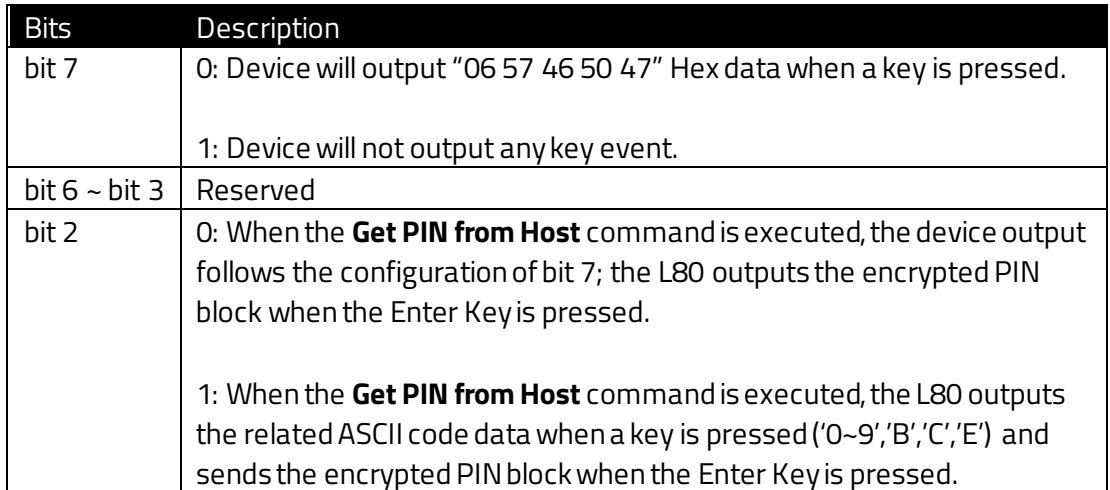

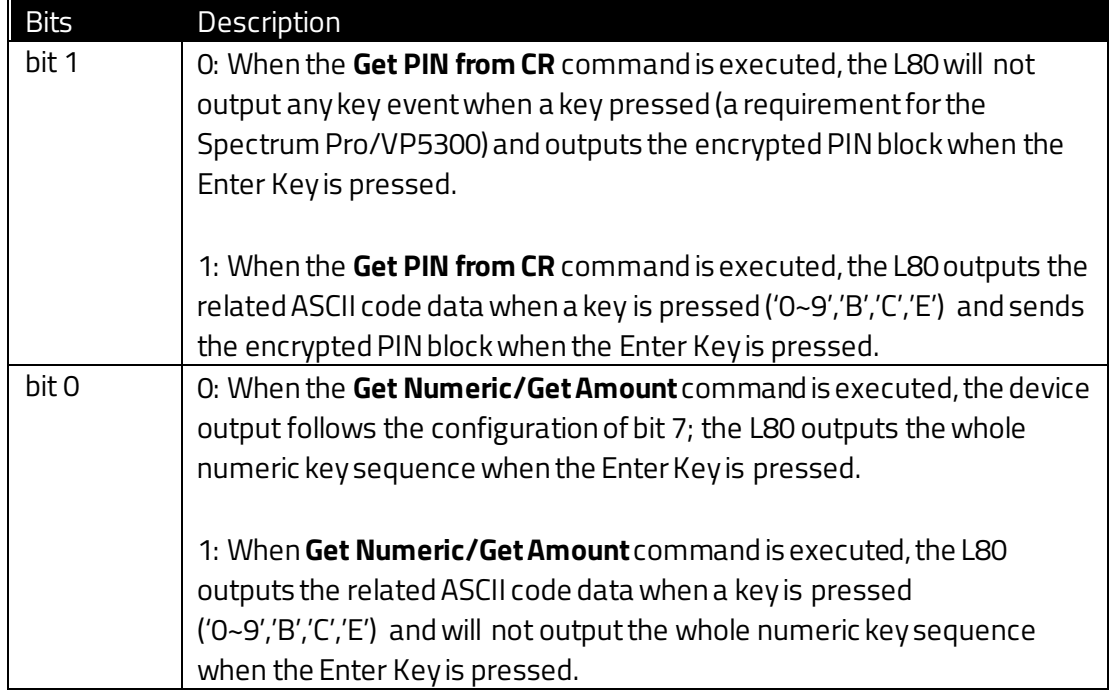

Note:

- 1. If the Cancel Key is pressed when no digits have been entered:
	- a. A **Get PIN from Host/Get Numeric/Get Amount**command will always get a response of 15 19 00
	- b. A **Get PIN from Pro** command will always respond 06 56 46 AE 00 00 (a requirement for the Spectrum Pro).
- 2. If the Enter Key is pressed when less than minimum valid digits entered, **Get PIN from Host** and **Get PIN from Pro** commands will respond with nothing when output is enabled and will respond with 06 57 46 50 when output is disabled.

## <span id="page-48-0"></span>**6.5. Beeper Control commands**

The section below details commands that control the L80's beeper.

### **6.5.1. Open / Close Beeper**

<span id="page-48-1"></span>The **Open / Close Beeper**command turns the beeper on and off.

**Command Body:** 75 46 01 01 <On/Off>

#### **Command Example**

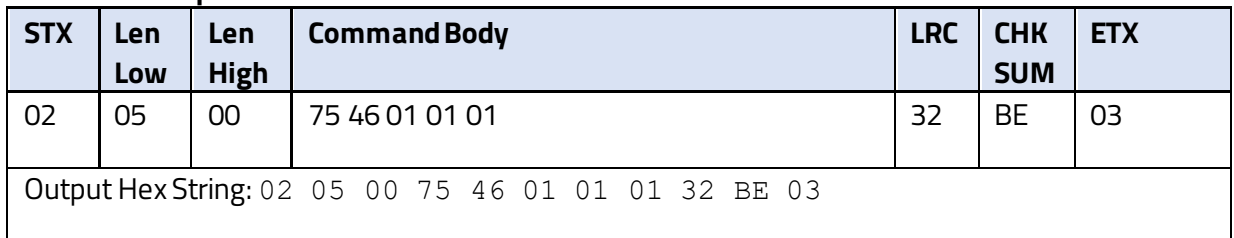

- 0x00: Off
- 0x01: On

#### **6.5.2. Beep According to Frequency and Duration**

<span id="page-48-2"></span>The **Beep According to Frequency and Duration**command sets a beep by specified parameters.

**Command Body:** 75 46 01 02 <Fre1><Fre2><Fre3><Fre4><Dur1><Dur2><Dur3><Dur4>

#### **Command Example**

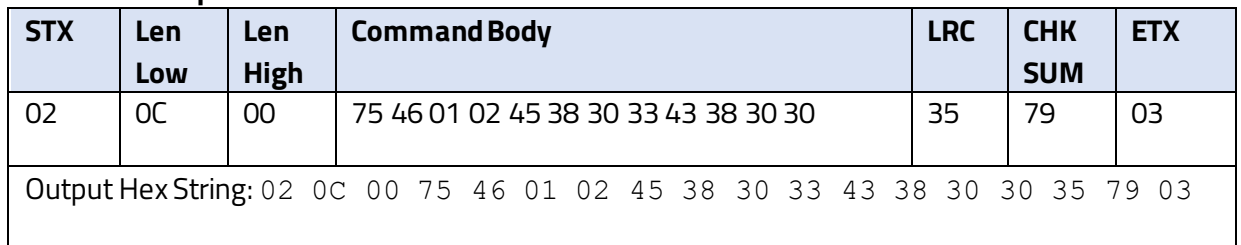

• <Fre1><Fre2> is the first and second nibble for the first byte of Frequency.

• <Fre3><Fre4> is the first and second nibble for the second byte of Frequency.

If the Frequency is 1000 (0x03E8), <Fre1><Fre2><Fre3><Fre4> will be 0x45 0x38 0x30 0x33.

The L80's beeper follows the following specifications:

- Frequency ismore than 1000Hz and less than 20000Hz. 4000Hz tone will generate the First Max Decibels sound.
- 6000Hz tone will generate the Second Max Decibels sound.
- <Dur1><Dur2> is the first and second nibble for the first byte of Duration.
- <Dur3><Dur4> is the first and second nibble for the second byte of Duration.
- If the Duration is 200 (0x00C8), <Fre1><Fre2><Fre3><Fre4> will be 0x43 0x38 0x30 0x30. Duration need be more than 16ms and less than 65535 ms.

Response:

- If the Beeper is Off, the response 15.
- If the Beeper is On:
	- o If the Frequency is correct, the response 06. If Frequency is incorrect, the response 15.

## <span id="page-49-0"></span>**6.6. LCD Group (Task) commands**

The section below details commands controlling the L80's LCD.

## **6.6.1. Clear Display**

<span id="page-49-1"></span>The **Clear Display**command clears the L80's LCD.

**Command Body:** 8A 46 01 <Control>

#### **Command Example**

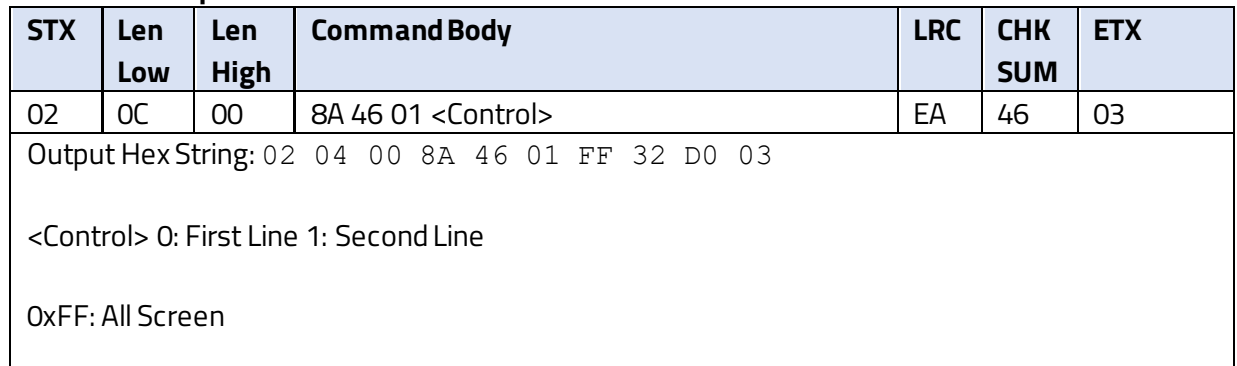

### **6.6.2. Save Prompt Display**

<span id="page-50-0"></span>The **Save Prompt Display**command saves a specified prompt (0-9) and a 16-character message.

**Command Body:** 8A 46 24 <Prompt><Message>

#### **Where:**

- <Prompt>: Prompt number 0-9
- <Message>: Display message 16char MAX ((ASCII Code: 0x20~0x7F))

#### **Command Example**

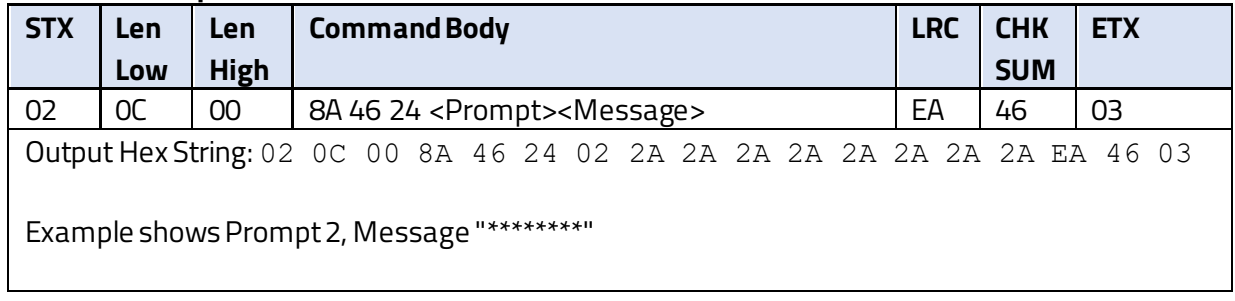

### **6.6.3. Display Prompt**

<span id="page-51-0"></span>The **Display Prompt**command displays a specified prompt.

**Command Body: 8A 46 25 <Line><Prompt>** 

#### **Command Example**

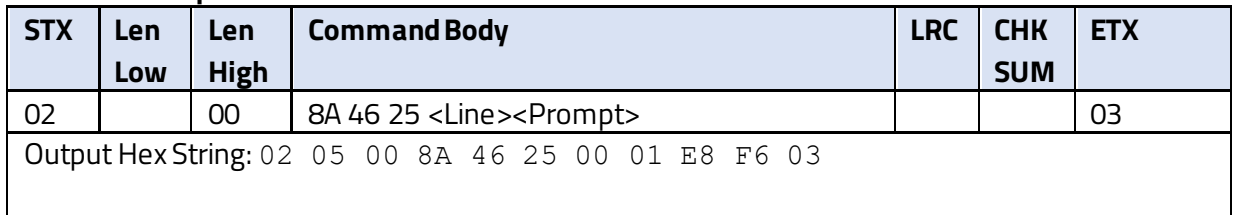

#### **Response Body:** 06

### **6.6.4. Display Message**

<span id="page-51-1"></span>The **Display Message** command displays a specified 16-character message.

#### **Command Body:** 8A 46 26 <Line><1~16 Message>

#### **Where:**

- <Line>: Display line number 0 or 1
- <1~16 Message >: Message (ASCII Code: 0x20~0x7F)

#### **Command Example**

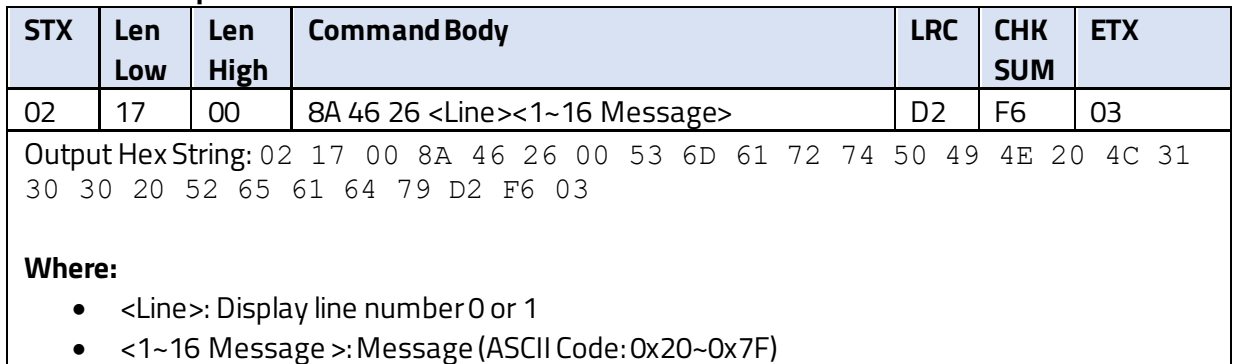

The example above sets the message "SmartPIN L80Ready"

## **6.6.5. Default LCD Group All Setting**

<span id="page-52-0"></span>The **Default LCD Group All Setting** command resets all the L80's LCD settings to their defaults.

### **Command Body:** 8A 53 00

#### **Command Example**

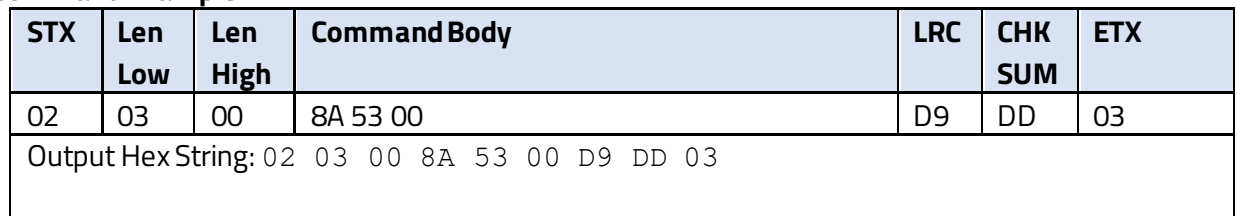

#### **Response Body:** 06

#### **Default values:**

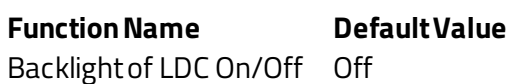

### **6.6.6. Review LCD Group All Setting**

<span id="page-52-1"></span>The **Review LCD Group All Setting**command retrieves the current L80's current LCD settings.

#### **Command Body:** 8A 52 00

#### **Command Example**

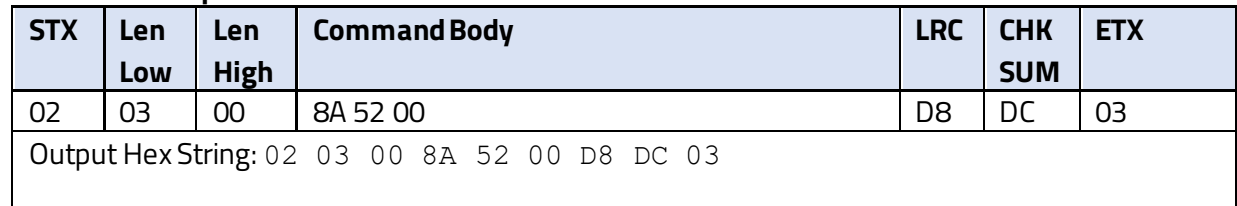

#### **Response Body: 06 8A 04 01 <Back Light Control>**

#### **Response Example**

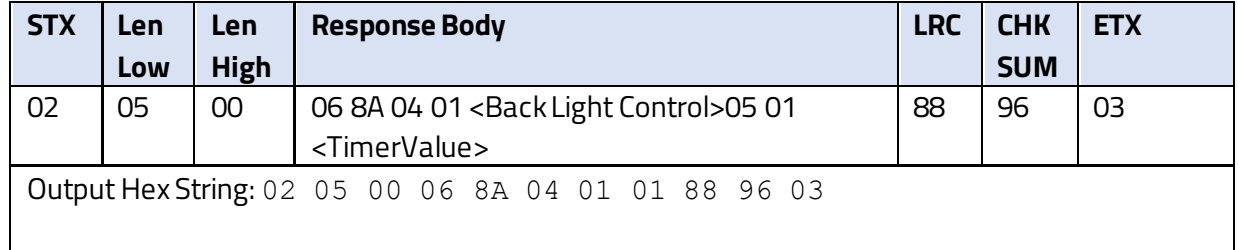

## **6.6.7. Set Back Light of LCD On/Off**

<span id="page-53-0"></span>The **Set Back Light of LCD On/Off** command controls the L80's LCD backlight.

**Command Body:** 8A 53 01 04 01 <Control>

#### **Command Example**

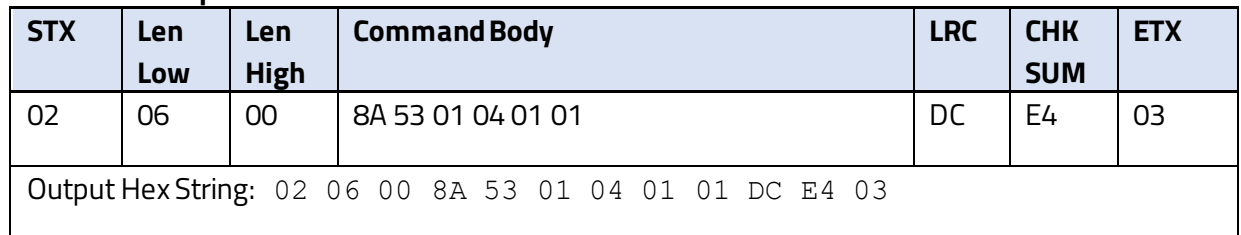

#### **Where:**

<Control>:

- 0: OFF
- 1: ON

## **Response Body:** 06

#### **6.6.8. Get Back Light of LCD On/Off**

<span id="page-53-1"></span>The **Get Back Light of LCD On/Off** command retrieves the current on/off state for the L80's LCD backlight.

#### **Command Body:** 8A 52 01 04

#### **Command Example**

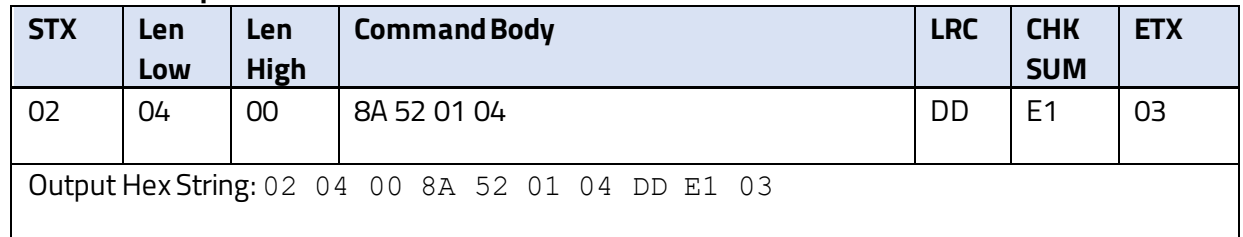

**Response Body:** 06 8A 01 04 01 <Control>

## <span id="page-54-0"></span>**6.7. RS-232 Task Commands**

The section below details commands that control the L80's RS-232 port.

### **6.7.1. Set BaudRate**

<span id="page-54-1"></span>The **Set BaudRate** command sets the L80's BaudRate.

**Command Body:** 70 53 01 41 01 <ASCIIChar>

#### **Command Example**

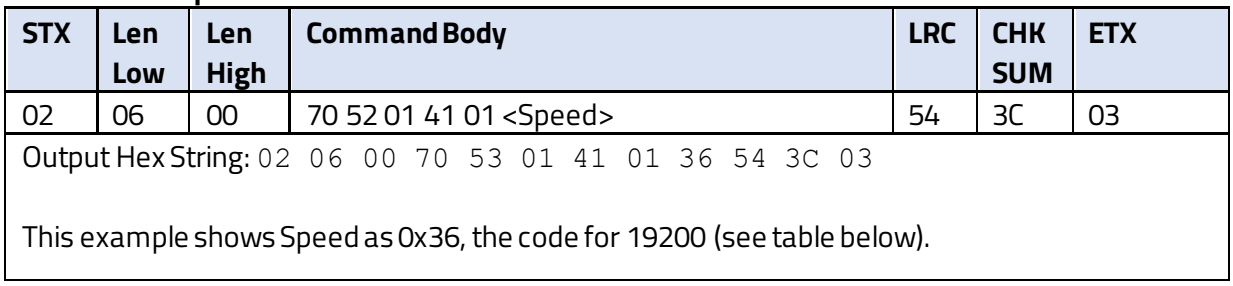

#### **BaudRate ASCIIChar**

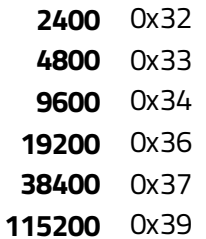

#### **6.7.2. Get BaudRate**

<span id="page-55-0"></span>The **Get BaudRate** command retrieves the L80's current BaudRate.

## **Command Body:** 70 52 01 41

#### **Command Example**

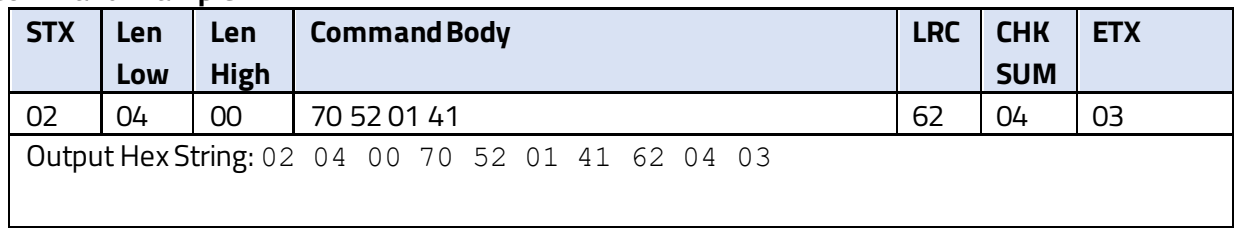

## **Response Body:** 06 70 41 01 <ASCIIChar>

## **Command Example**

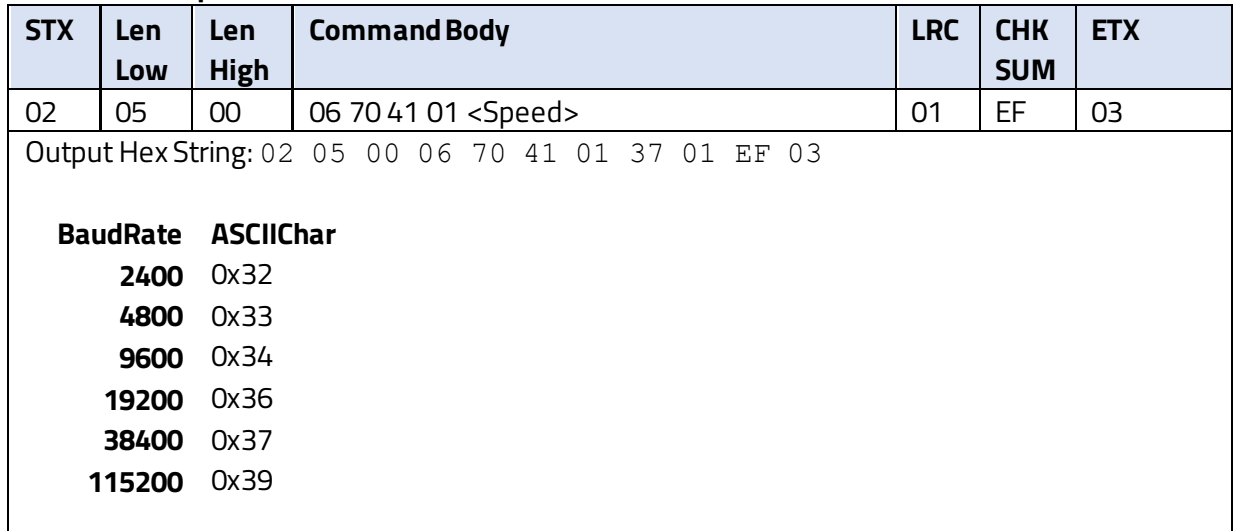

#### **6.7.3. Set StopBits**

<span id="page-56-0"></span>The **Set StopBits** command sets the L80's StopBits.

## **Command Body:** 70 53 01 45 01 ASCIIChar

#### **Command Example**

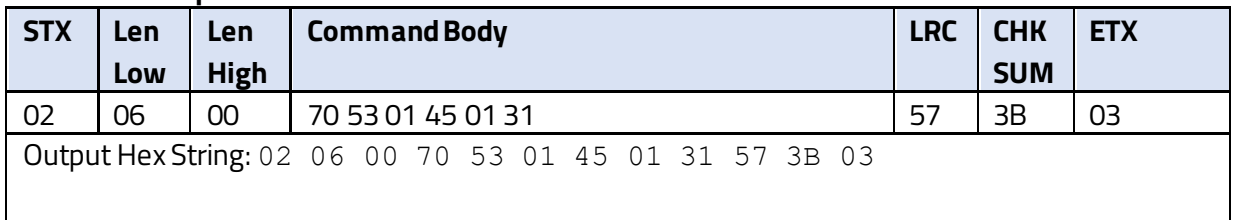

**StopBits** ASCIIChar

- **1** 0x31
- **2** 0x32

Response Body: 06

## **6.7.4. Get StopBits**

<span id="page-56-1"></span>The **Get StopBits** command retrieves the L80's currently set StopBits.

**Command Body:** 70 52 01 45

#### **Command Example**

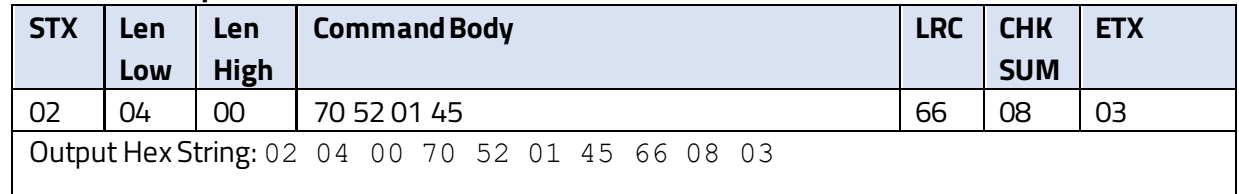

**Response Body:** 06 70 45 01 + <ASCIIChar>

## <span id="page-57-0"></span>**7. Error Codes**

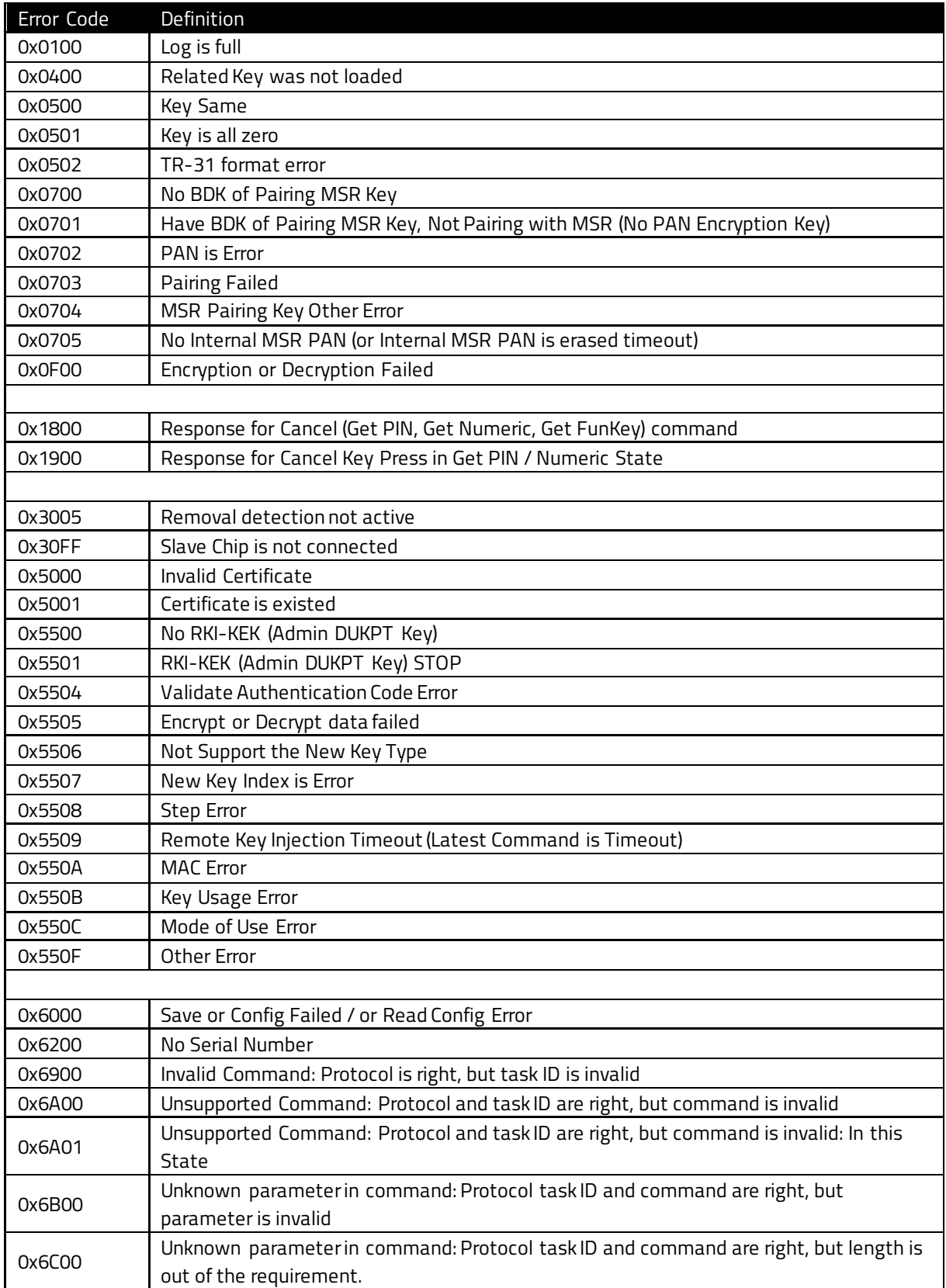

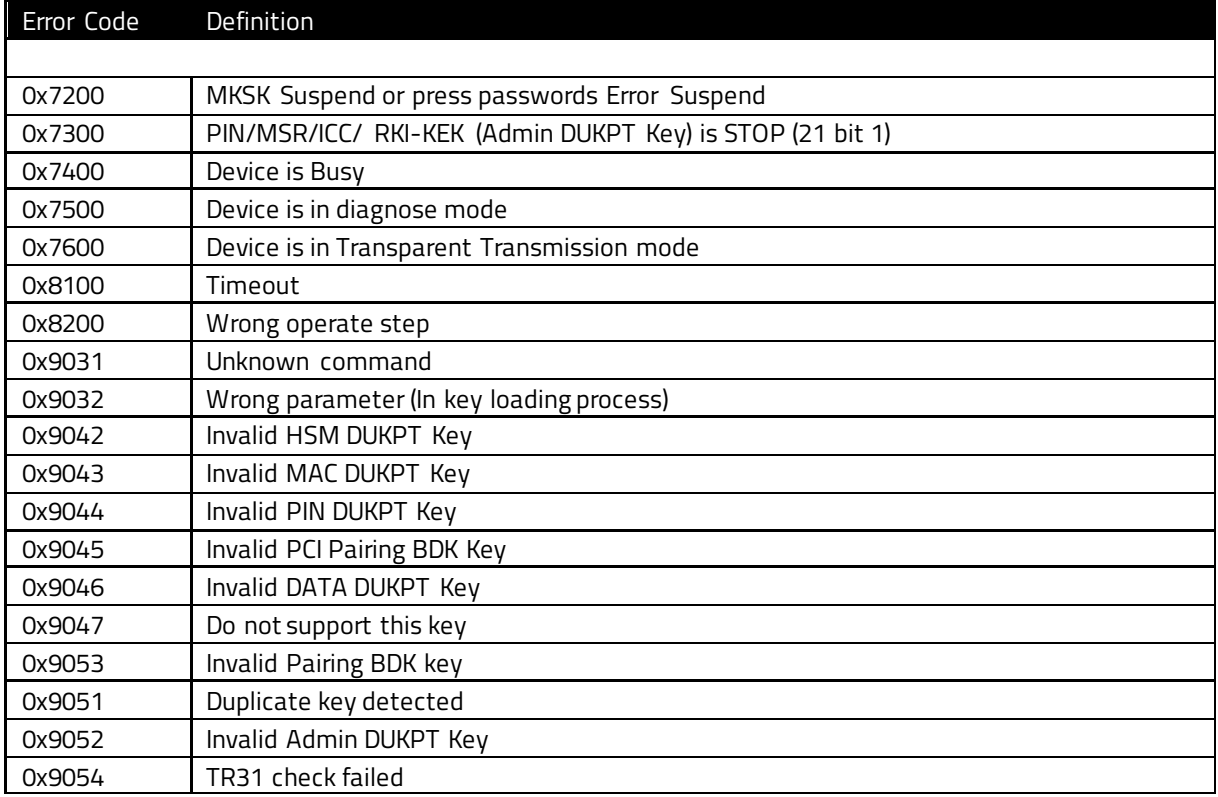

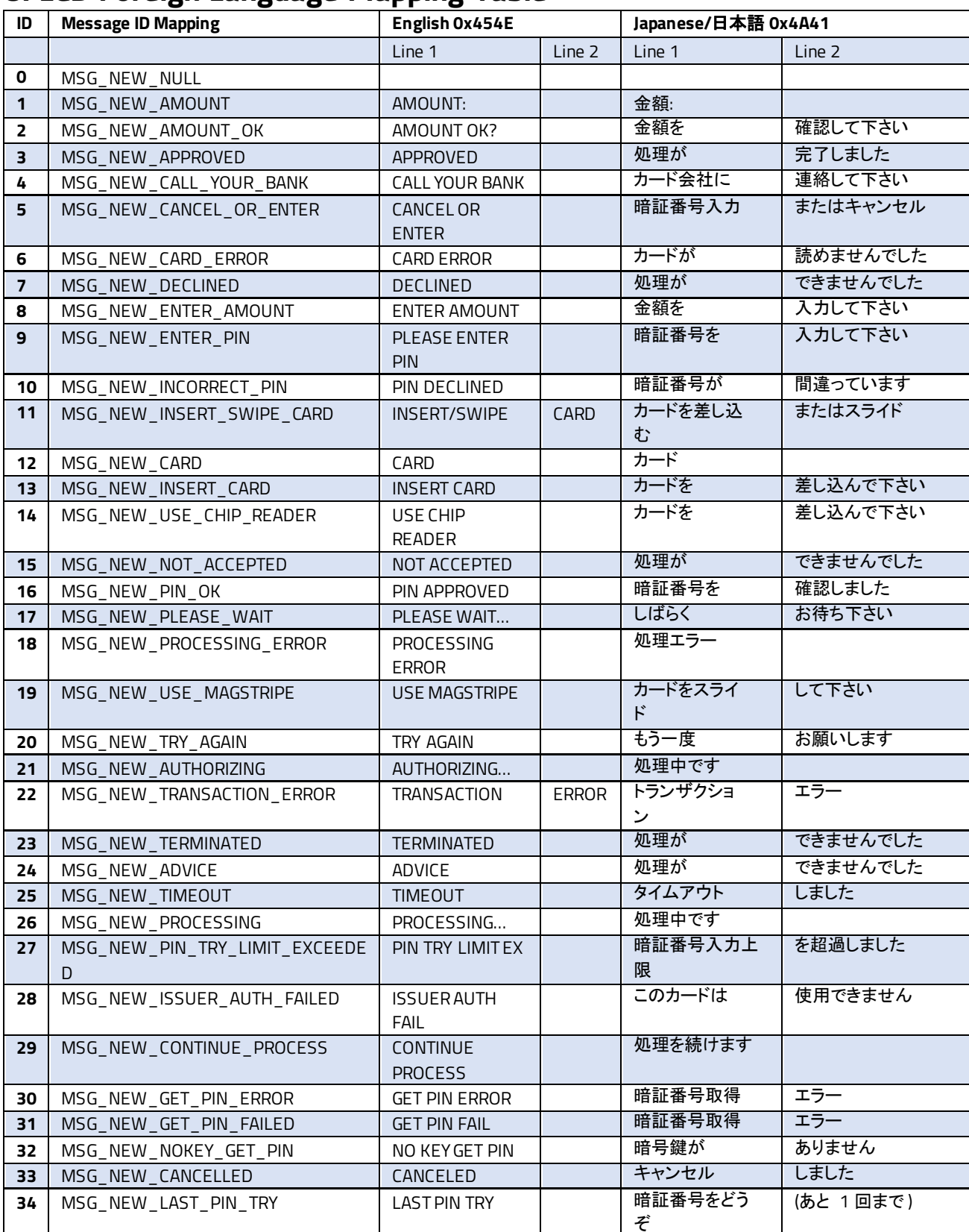

## <span id="page-59-0"></span>**8. LCD Foreign Language Mapping Table**

## <span id="page-60-0"></span>**9. Troubleshooting**

The SmartPIN L80 PIN Pad is designed to be reliable and easy to troubleshoot. The components that may require troubleshooting include the power module (if applicable), the reader, and the serial cable.

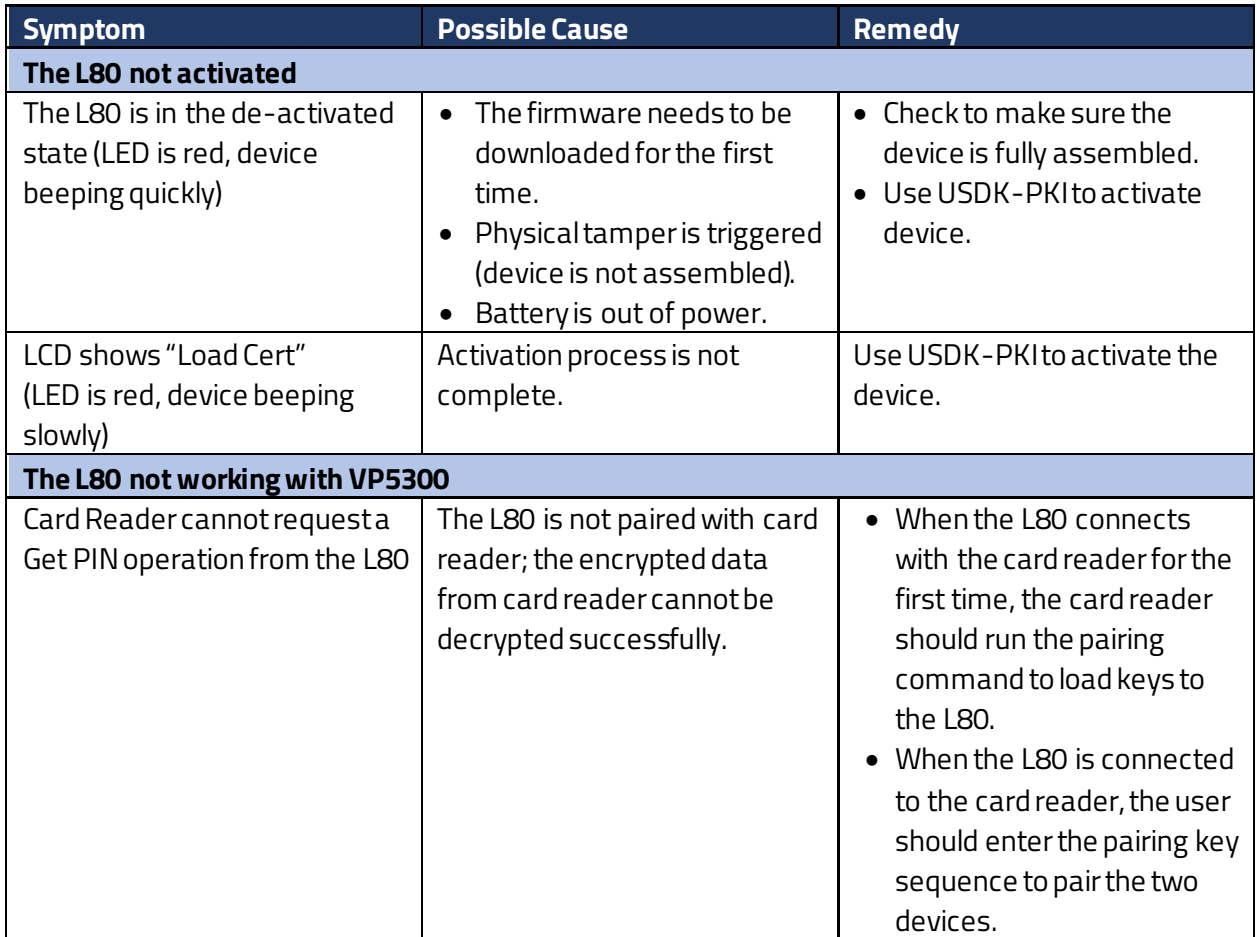

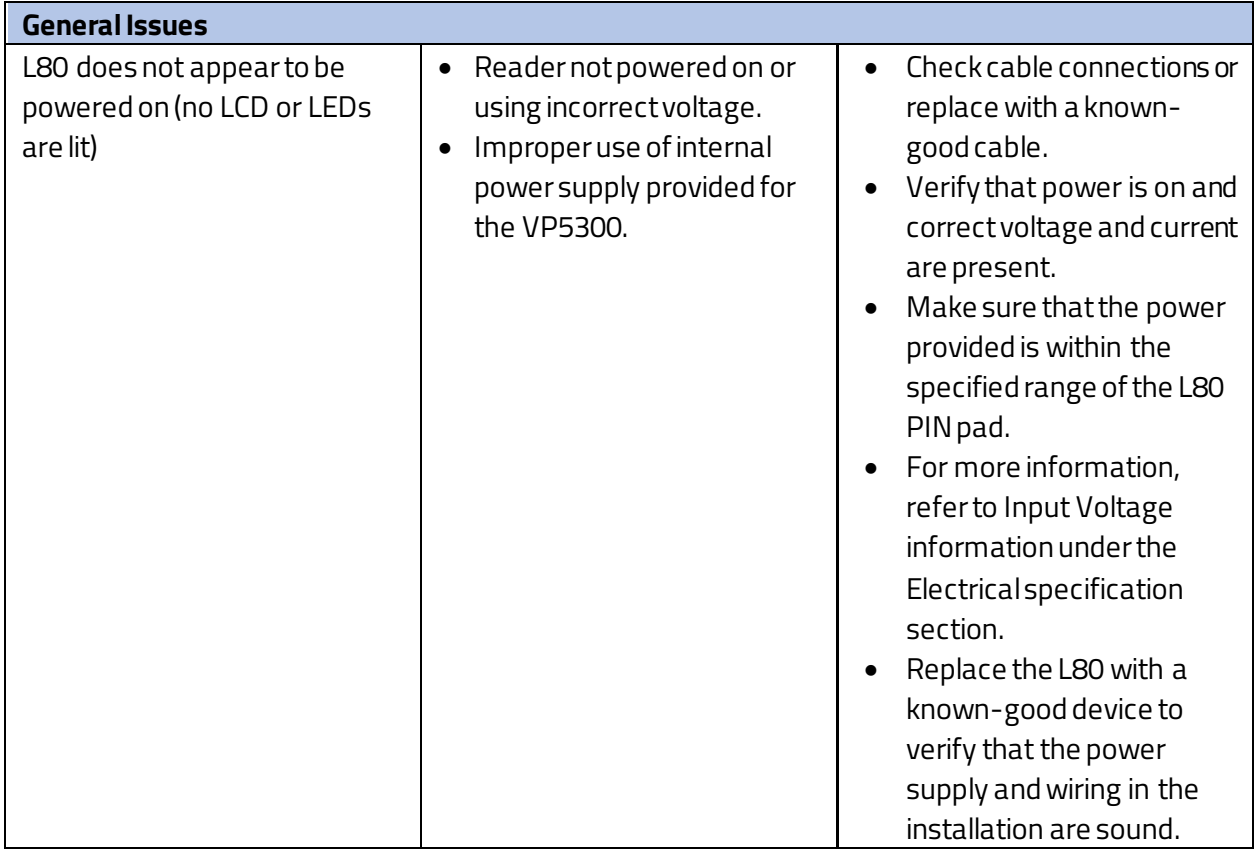

*If you are unable to resolve the problem, please contac[t support@idtechproducts.com](mailto:support@idtechproducts.com) (sending an e-mail to this address will automatically open a support ticket).*

## <span id="page-61-0"></span>**10. For More Information**

- To learn more about the SmartPIN L80 and other [ID TECH](https://atlassian.idtechproducts.com/confluence/x/Pg2pAQ) products, visit the ID TECH [Knowledge Base.](https://atlassian.idtechproducts.com/confluence/x/Pg2pAQ)
- Visit us online a[t http://idtechproducts.com.](http://idtechproducts.com/)
- Find more Tech Support resources at th[e ID TECH Tech Support home page](https://idtechproducts.com/support/) or send an email describing any issues t[o support@idtechproducts.com.](mailto:support@idtechproducts.com)